#### **BAB IV**

## **DESKRIPSI KERJA PRAKTEK**

#### **4.1 Metodologi Penelitian**

 Dalam pelaksanaan kerja praktek dilakukan pendekatan dengan cara peninjauan untuk masalah apa yang terdapat di dalam field office Joint Operating Body Pertamina-Petrochina East Java. Peninjauan ini dilakukan untuk mendapatkan data dan informasi yang berhubungan dengan penyelesaian masalah. Adapun metode yang dilakukan selama menyelesaikan kerja praktek di Joint Operating Body Pertamina-Petrochina East Java adalah sebagai berikut:

- 1. Analisis Sistem, yaitu mengidentifikasi hubungan dari seluruh masalah untuk menyelidiki kesistematisan tujuan dari sistem yang tidak efektif kemudian menguraikannya secara sistematis sistem yang ada sehingga nantinya didapatkan suatu sistem yang baru yang menunjang kinerja dari perusahaan tersebut.
- 2. Perancangan sistem, yaitu pembuatan alur proses sistem yang berhubungan dengan dokumen field office Joint Operating Body Pertamina-Petrochina East Java yang nantinya diharapkan dapat membantu pihak perusahaan untuk menyelesaikan masalah yang ada pada perusahaan tersebut.
- 3. Testing dan implementasi, yaitu menerapkan aplikasi yang telah dibuat agar dapat digunakan secara maksimal dan benar untuk mengatasi masalah yang ada selama ini pada field office Joint Operating Body Pertamina-Petrochina East Java.

4. Dokumentasi, yaitu mengadakan pembuatan suatu dokumen yang akan menunjang aplikasi yang telah dibuat agar nantinya sistem dapat dikembangkan lebih lanjut.

#### **4.2 Analisa Sistem**

Dalam pembuatan aplikasi ini dibutuhkan analisa dan perancangan sistem. Aplikasi yang diperlukan oleh field office Joint Operating Body Pertamina-Petrochina East Java adalah sebuah aplikasi yang dapat menangani proses *Routing Document* secara terkomputerisasi sehingga setiap kebutuhan *Request Voucher* dapat dilakukan secara cepat, tepat dan akurat. Aplikasi yang dibuat merupakan sebuah aplikasi berbasis *Web*. Prototype Aplikasi Routing Document yang dibuat diharapkan dapat membantu pihak karyawan perusahaan dalam proses:

- *Cash Advance Request Voucher* yang akan dibuat.
- Memonitoring status atau keberadaan *Cash Advance Request Voucher*.
- *Approval* atau persetujuan dari bagian FAS/FOS/HSE, Cost Control,

Cashier, Admin & Finance Manager dan Field Manager.

Berikut adalah alur dari proses bisnis yang menjadi acuan dalam pembuatan Prototype Aplikasi Routing Document Pada Joint Operating Body Pertamina-Petrochina East Java:

Ketika karyawan membutuhkan dana untuk membeli, membuat, memperbaiki, atau membayar jasa yang terkait dengan infrastruktur perusahaan, karyawan tersebut diwajibkan membuat sebuah *Request Voucher* yang disebut *Cash Advance Request Voucher* yang berisi banyak parameter isian seperti nomor referensi *voucher*, tanggal, nama pembuat, jumlah dana yang diperlukan, tujuan penggunaan dana dan lain-lain sesuai dengan standard yang telah ditentukan pihak perusahaan. Setelah itu karyawan membawa dokumen *voucher* tersebut ke supervisor mereka sesuai dengan departemen masing-masing untuk disetujui dan divalidasi. Jika dokumen *voucher* telah disetujui dan ditanda tangani pihak supervisor, maka sekretaris dari supervisor tersebut akan meneruskan ke pihak Cost Control untuk dilakukan pendataan. Dari Cost Control, *Request Voucher* diteruskan ke pihak Cashier untuk dilakukan pengecekan, apakah permintaan dana melebihi US\$ 200 atau tidak. Jika ya maka nantinya ada prosedur tambahan diluar sistem yang akan diteruskan ke pihak General Manager untuk divalidasi. Dan jika kurang dari US\$ 200 maka proses langsung dilanjutkan ke pihak Field Manager untuk divalidasi. Lalu dikembalikan ke Cashier, setelah dana cair pihak Cashier akan melakukan validasi dan menghubungi karyawan terkait untuk selanjutnya karyawan terkait bisa mengambil dana dan dokumen *voucher* tersebut.

#### **4.3 Perancangan Sistem**

# Perancangan sistem dimaksudkan untuk membantu menyelesaikan masalah pada sistem yang sedang berjalan saat ini sehingga dapat menjadi lebih baik dengan adanya sistem terkomputerisasi. Dalam merancang sistem yang baik, kita harus melalui tahap-tahap perancangan sistem. Tahap-tahap perancangan sistem adalah meliputi: pembuatan IPO, Document Flow, System Flow, DFD, ERD, dan rancangan desain I/O (Input/Output).

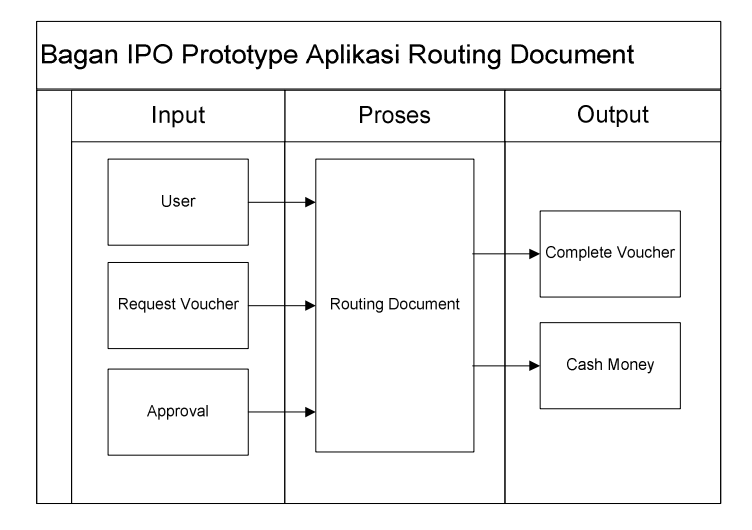

#### **4.3.1 Bagan IPO Prototype Aplikasi Routing Document**

**Gambar 4.1** *Bagan IPO Prototype Aplikasi Routing Document J.O.B.* 

 *Pertamina-Petrochina East Java* 

Pada gambar 4.1 bagan IPO prototype aplikasi routing document di atas dijelaskan mengenai inputan dari Aplikasi Routing Document adalah User sebagai pengguna sistem untuk menginputkan data-data. *Request Voucher*, yaitu dokumen yang berisi data-data permintaan dana. *Approval*, yaitu persetujuan dari beberapa manajer bagian terkait. Selanjutnya di dalam proses terjadi *Routing Voucher* atau dokumen berjalan dari satu tempat ke tempat lain. Dari proses tentunya diperoleh output yang berupa *Complete Voucher*, yaitu dokumen yang sudah divalidasi dan *Cash Money*.

## **4.3.2 Document Flow**

Berdasarkan hasil analisis yang telah dilakukan, aliran dokumen yang terjadi dalam proses bisnis perusahaan tersebut dapat digambarkan dengan *Document Flow*. Adapun gambar *Document Flow Cash Advance* dapat dilihat pada gambar 4.2 dan 4.3 berikut:

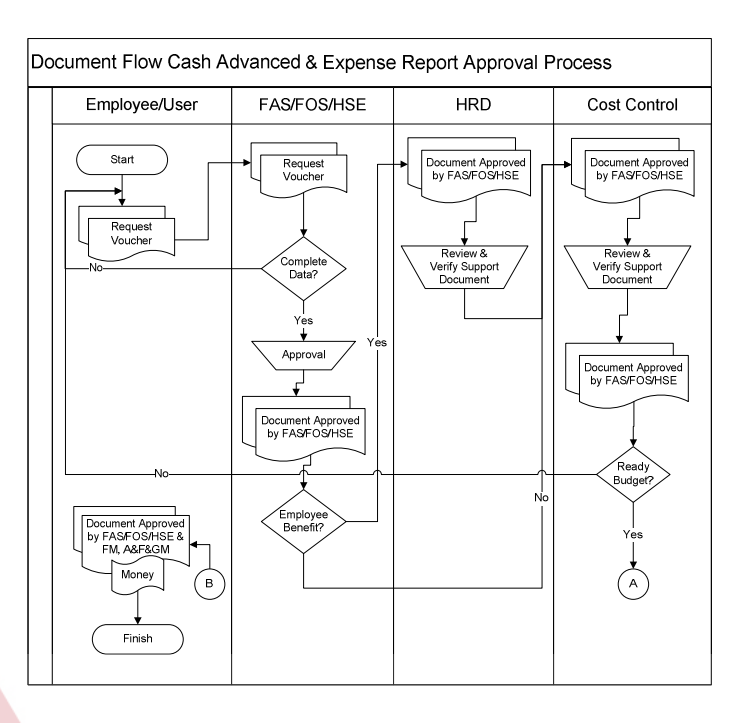

**Gambar 4.2** *Document Flow Cash Advance & Expense Report Approval Process* 

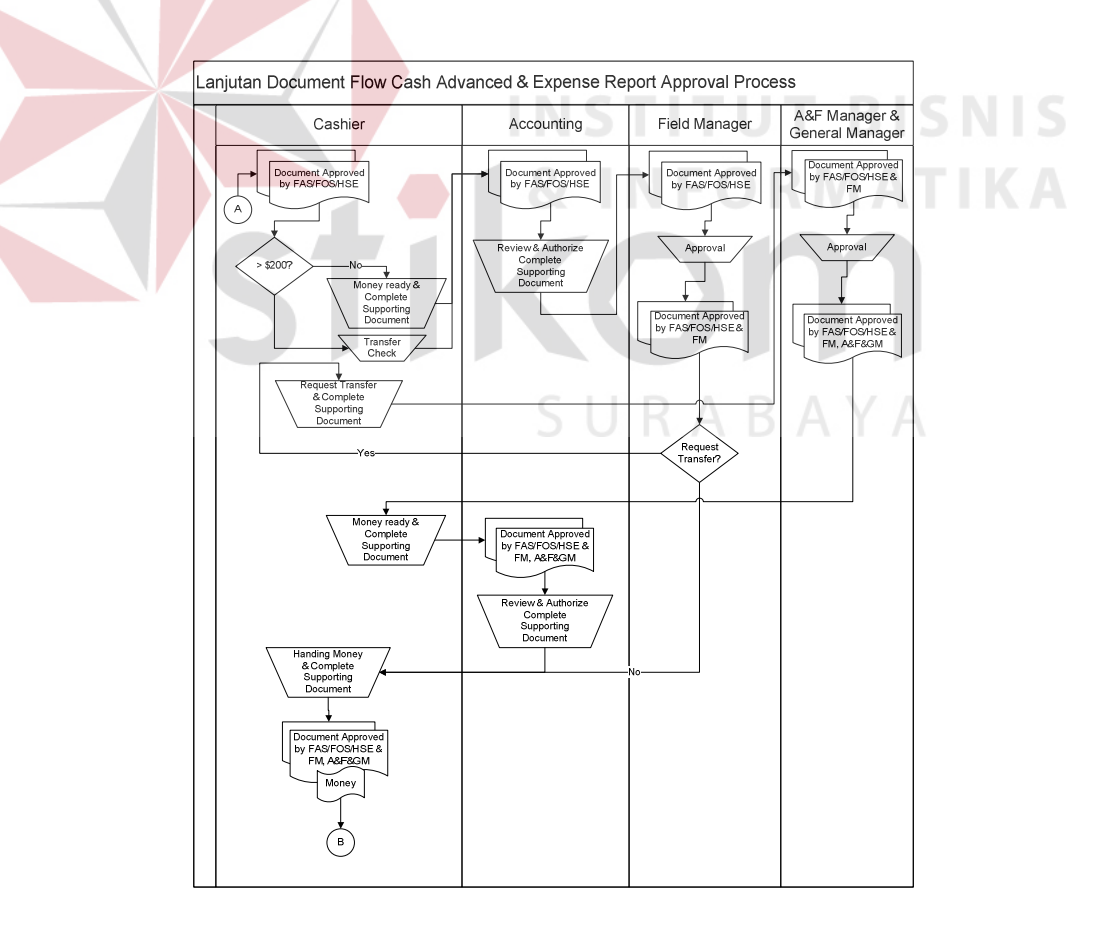

**Gambar 4.3** *Lanjutan Document Flow Cash Advance & Expense Report* 

 *Approval Process* 

#### **4.3.3 System Flow**

Dari hasil analisis *Document Flow* yang terjadi di perusahaan tersebut, maka penulis mengembangkan menjadi *System Flow* yang digunakan pada aplikasi yang dibangun oleh penulis yang dapat dilihat pada gambar 4.4 dan 4.5 berikut ini:

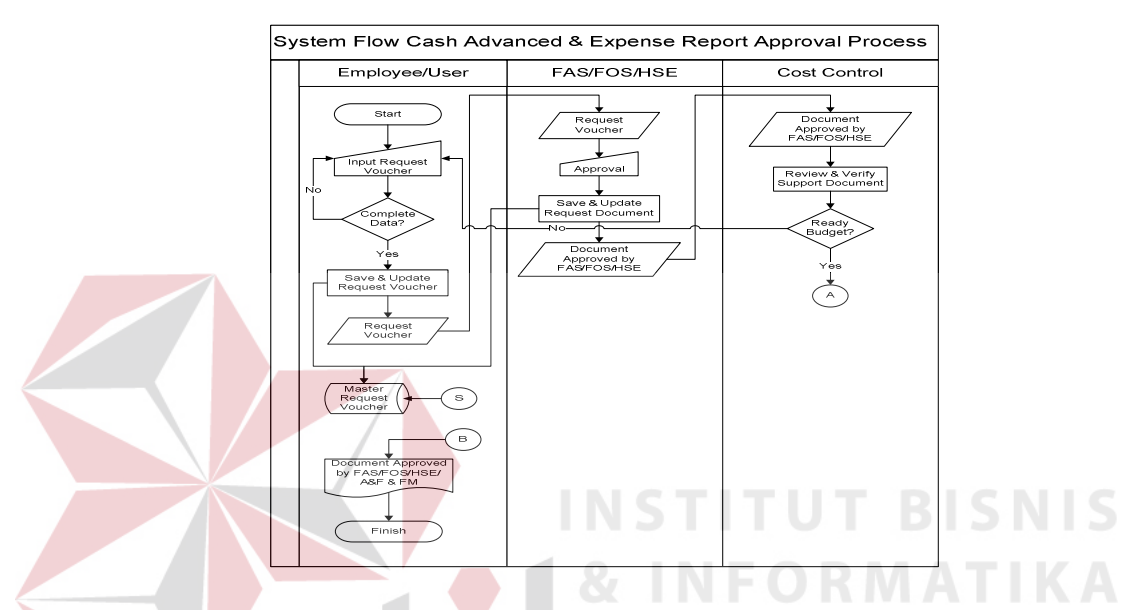

**Gambar 4.4** *System Flow Cash Advance & Expense Report Approval Process* 

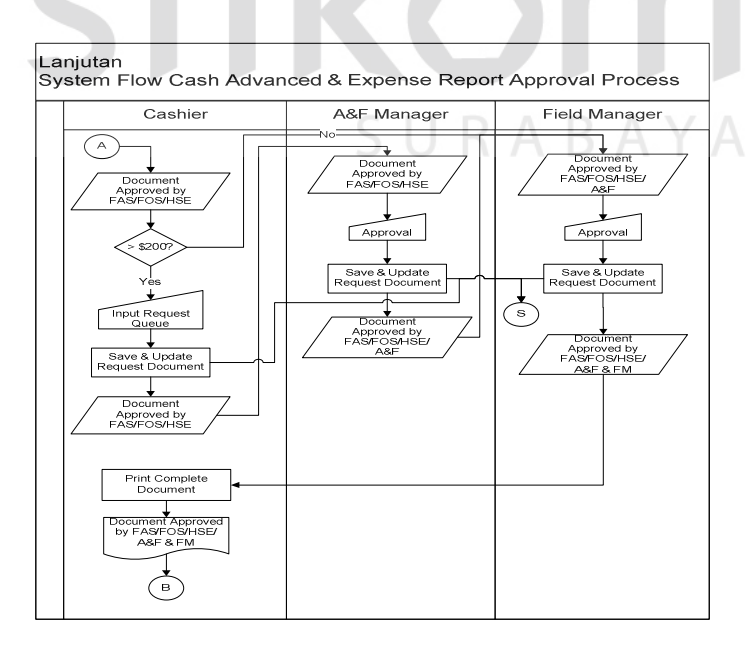

**Gambar 4.5** *Lanjutan System Flow Cash Advance & Expense Report* 

 *Approval Process* 

Dari gambar System Flow 4.4 dan 4.5 di atas, terdapat 7 hak akses di dalam aplikasi ini berdasarkan kegunaannya, yaitu:

- 1. Database Administrator, berwenang untuk melakukan *setting* manajemen user (menambah, mengedit, menghapus) akun user yang terdaftar di database.
- 2. Karyawan, berwenang melakukan *Request Voucher*, meng*edit* sebelum divalidasi, dan melihat status seluruh *Request Voucher* yang sudah dibuat.
- 3. FAS/FOS/HSE, memiliki wewenang hak akses untuk melihat status seluruh *Request Voucher* yang telah dibuat karyawan dan melakukan validasi tiap *Request Voucher* yang masuk.
- 4. Cost Control, berwenang mengecek kesiapan kas untuk dana yang akan diminta karyawan melalui *Request Voucher* tersebut dan melakukan validasi.
- 5. Cashier, berwenang mengecek batasan permintaan dana, mengeprint *Complete Request Voucher* dan menyiapkan dana yang akan diambil oleh karyawan.
- 6. Admin & Finance Manager, berwenang mengisi *Request Queue* apabila dana yang diminta di *Requet Voucher* melebihi batasan permintaan dana yaitu >\$200 dan melakukan validasi tiap *Request Voucher*.
- 7. Field Manager, memiliki wewenang hak akses untuk melihat status seluruh *Request Voucher* yang telah dibuat karyawan dan melakukan validasi tiap *Request Voucher* yang masuk.

# **4.3.4 Data Flow Diagram (DFD)**

Data Flow Diagram dari Prototype Aplikasi Routing Document Pada Joint Operating Body Pertamina-Petrochina East Java adalah sebagai berikut:

## **a. Context Diagram**

Dalam *Context Diagram* dari Prototype Aplikasi Routing Document Pada Joint Operating Body Pertamina-Petrochina East Java terdapat tujuh *entity* yang berhubungan langsung dengan proses. Masing-masing *entity* mempunyai peranan penting dalam siklus hidup sistem. Untuk lebih detailnya dapat dilihat pada Gambar 4.6 :

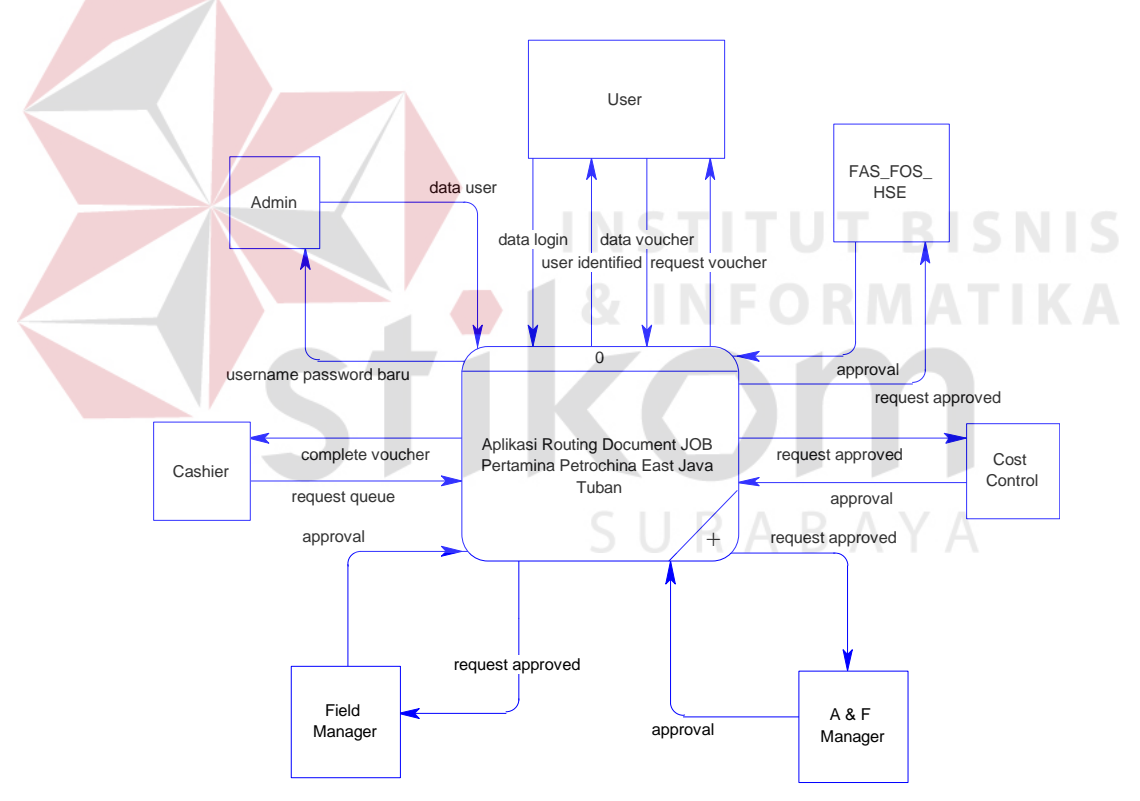

**Gambar 4.6** *Context Diagram Aplikasi Routing Document J.O.B. Pertamina- Petrochina East Java.*

Dari gamber 4.6 Context Diagram Aplikasi Routing Document J.O.B. Pertamina-Petrochina East Java di atas secara global dapat dijelaskan sebagai berikut:

- 1. Admin dapat memasukkan data user baru dan kemudian akan memberikan *username* dan *password* baru kepada user yang bersangkutan.
- 2. User dapat mengakses *request voucher* dengan cara memasukkan data *login* terlebih dahulu dan mengisi data *voucher* yang akan dibuat.
- 3. FAS/FOS/HSE memberikan *approval* sehingga status *request voucher* menjadi approved by FAS/FOS/HSE.
- 4. Cost Control memberikan *approval* sehingga status *request voucher* menjadi *approved*.
- 5. Admin&Finance Manager memberikan *approval* sehingga status *request voucher* menjadi *approved by* Admin & Finance Manager.
- 6. Field Manager memberikan *approval* sehingga status *request voucher* menjadi *approved by* Field Manager.
- 7. Cashier mengisi data *request queue* sehingga *request voucher* menjadi *complete voucher* yang selanjutnya bisa dicetak.

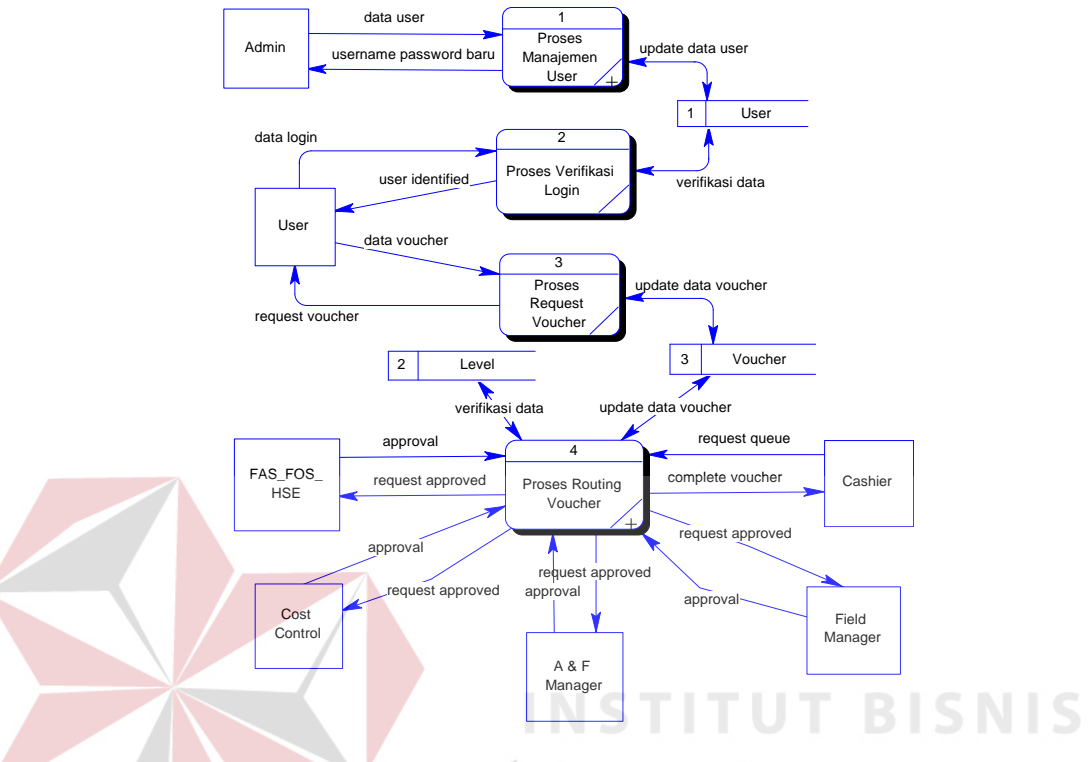

# **b. DFD Level 0 Sub Proses Aplikasi Routing Document J.O.B.**

## **Pertamina-Petrochina East Java**

**Gambar 4.7** *DFD Level 0 Sub Proses Aplikasi Routing Document J.O.B.* 

 *Pertamina-Petrochina East Java* 

Dari gambar 4.7 DFD Level 0 Sub Proses Aplikasi Routing Document J.O.B. Pertamina-Petrochina East Java di atas, dapat dijelaskan sebagai berikut:

1. Proses Manajemen User

Admin dapat memasukkan data user baru dan kemudian akan memberikan *username* dan *password* yang akan disimpan di tabel user.

2. Proses Verifikasi Login

User menginputkan data *login* yang berupa *username* dan *password* berdasarkan pada tabel user.

3. Proses Request Voucher

User menginputkan data *voucher* untuk membuat *request voucher* yang akan disimpan di tabel voucher.

4. Proses Routing Voucher

FAS/FOS/HSE, Cost Control, Admin&Finance Manager, Field Manager, dan Cashier memberikan *approval* berdasarkan level urutan departemen.

**c. DFD Level 1 Sub Proses 1 Aplikasi Routing Document J.O.B. Pertamina-Petrochina East Java** 

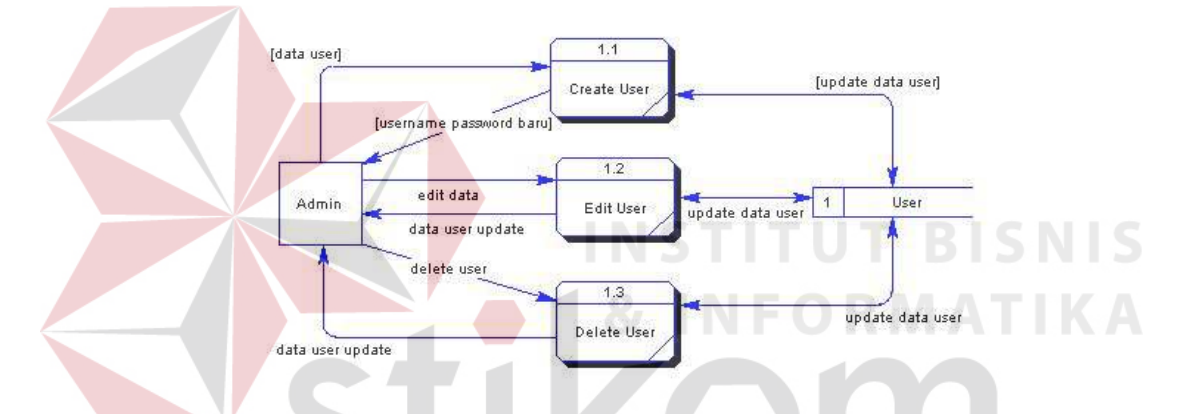

**Gambar 4.8** *DFD Level 1 Sub Proses 1 Aplikasi Routing Document J.O.B.* 

 *Pertamina-Petrochina East Java* 

Dari gambar 4.8 DFD Level 1 Sub Proses 1 Aplikasi Routing Document

J.O.B. Pertamina-Petrochina East Java dapat dijelaskan sebagai berikut:

1. Proses Create User

Admin memasukkan data user dan kemudian akan memberikan *username* dan *password* yang akan disimpan di tabel user.

2. Proses Edit User

Admin mengedit data user dan kemudian akan memberikan data user terupdate yang disimpan kembali di tabel user.

3. Delete User

Admin menghapus data user yang sudah tidak dibutuhkan dan kemudian akan memberikan sisa data user yang disimpan kembali di tabel user.

**d. DFD Level 1 Sub Proses 4 Aplikasi Routing Document J.O.B. Pertamina-Petrochina East Java** 

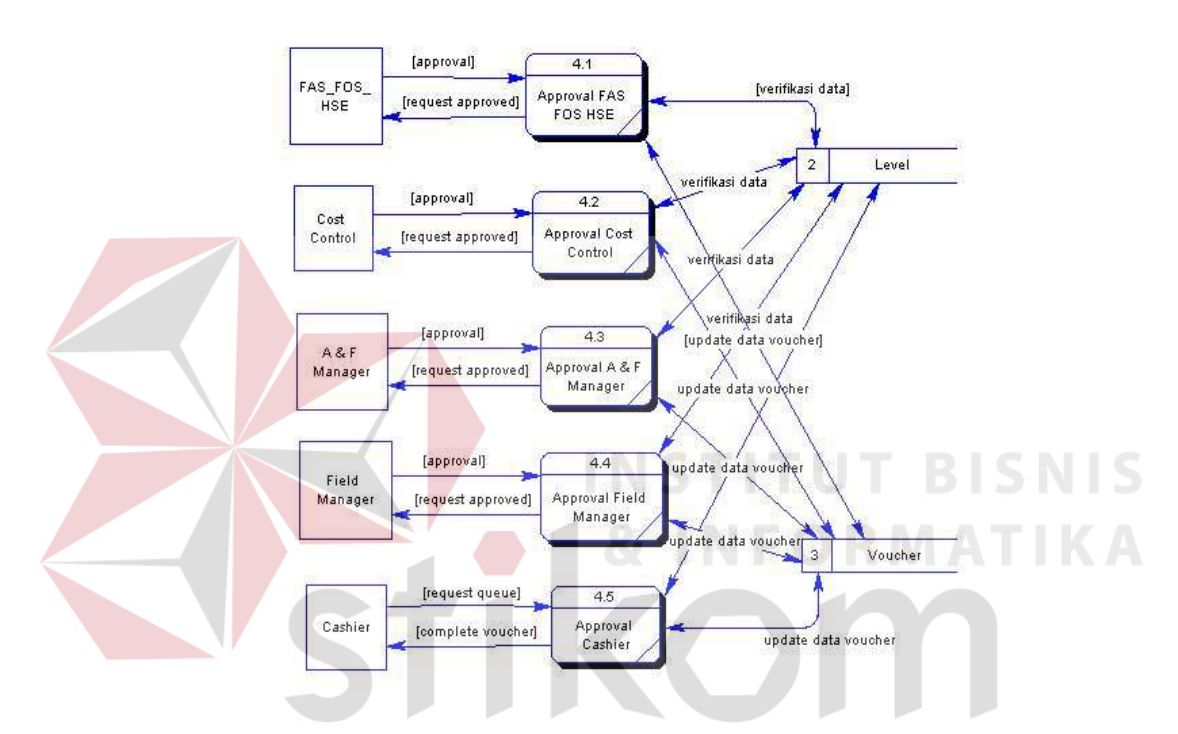

**Gambar 4.9** *DFD Level 1 Sub Proses 4 Aplikasi Routing Document J.O.B. Pertamina-Petrochina East Java* 

Dari gambar 4.9 DFD DFD Level 1 Sub Proses 4 Aplikasi Routing Document J.O.B. Pertamina-Petrochina East Java dapat dijelaskan sebagai berikut:

1. Proses Approval FAS/FOS/HSE

Pihak FAS/FOS/HSE memberikan *approval* sesuai urutan level pada tabel level sehingga *request voucher approved* dan disimpan di tabel voucher.

2. Proses Approval Cost Control

Pihak Cost Control memberikan *approval* sesuai urutan level pada tabel level sehingga *request voucher approved* dan disimpan di tabel voucher.

3. Proses Approval Admin & Finance Manager

Pihak Admin & Finance Manager memberikan *approval* sesuai urutan level pada tabel level sehingga *request voucher approved* dan disimpan di tabel voucher.

4. Proses Approval Field Manager

Pihak Field Manager memberikan *approval* sesuai urutan level pada tabel level sehingga *request voucher approved* dan disimpan di tabel voucher.

5. Proses Approval Cashier

Pihak Cashier memberikan *approval request queue* sesuai urutan level pada tabel level sehingga *request voucher* menjadi *complete voucher* siap cetak yang disimpan kembali di tabel voucher.

SURABAYA

#### **4.3.5 Entity Relationship Diagram (ERD)**

#### **a. Conceptual Data Model (CDM)**

Dalam Conceptual Data Model (CDM) ini menggambarkan relasi atau hubungan antar tabel yang satu dengan yang lainnya. Tabel yang dimaksud adalah tabel userdata, level, dan voucher. Adapun CDM dapat dilihat pada gambar dibawah ini :

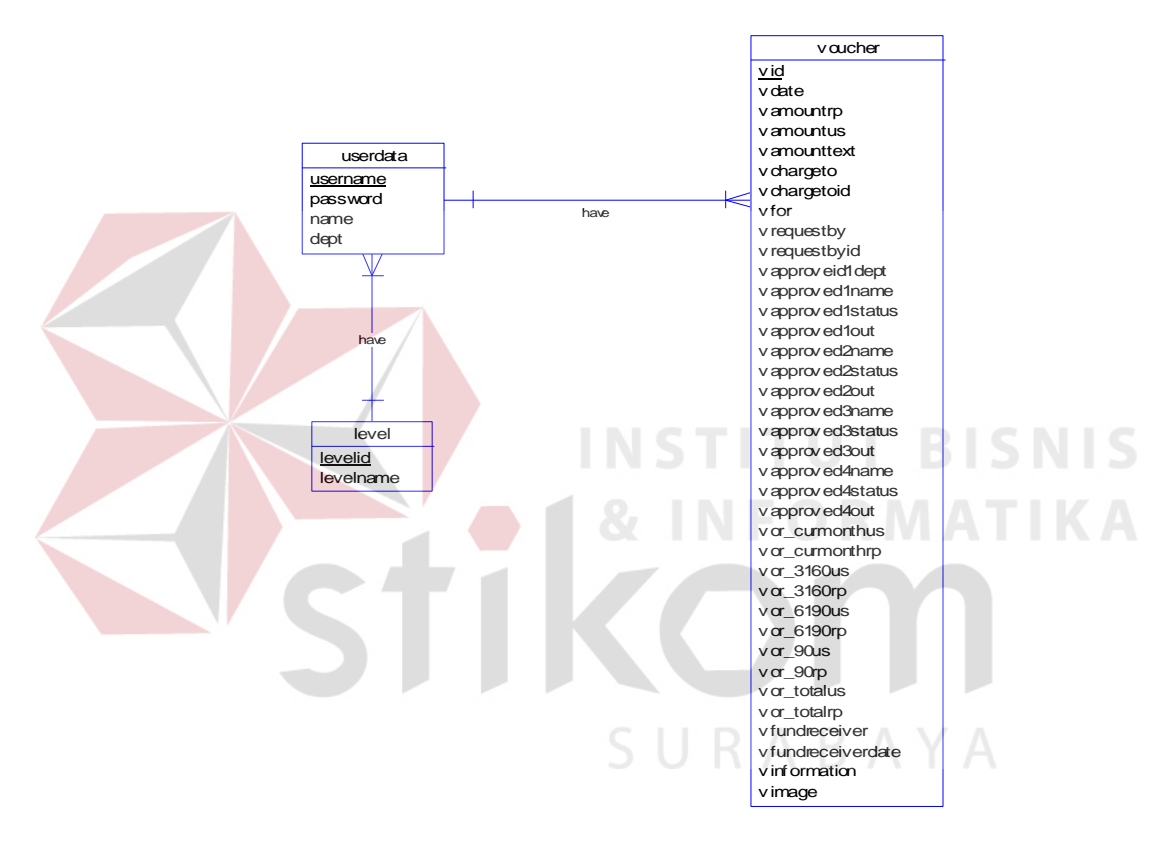

**Gambar 4.10** *Conceptual Data Model (CDM) Prototype Aplikasi Routing Document* 

# **b. Physical Data Model (PDM)**

Physical Data Model (PDM) ini adalah hasil generalisasi dari CDM pada gambar diatas. CDM apabila di-*generate* akan menghasilkan nama *foreign key* antara satu tabel dengan tabel yang lain. Adapun gambar dari PDM dapat dilihat pada gambar di bawah ini :

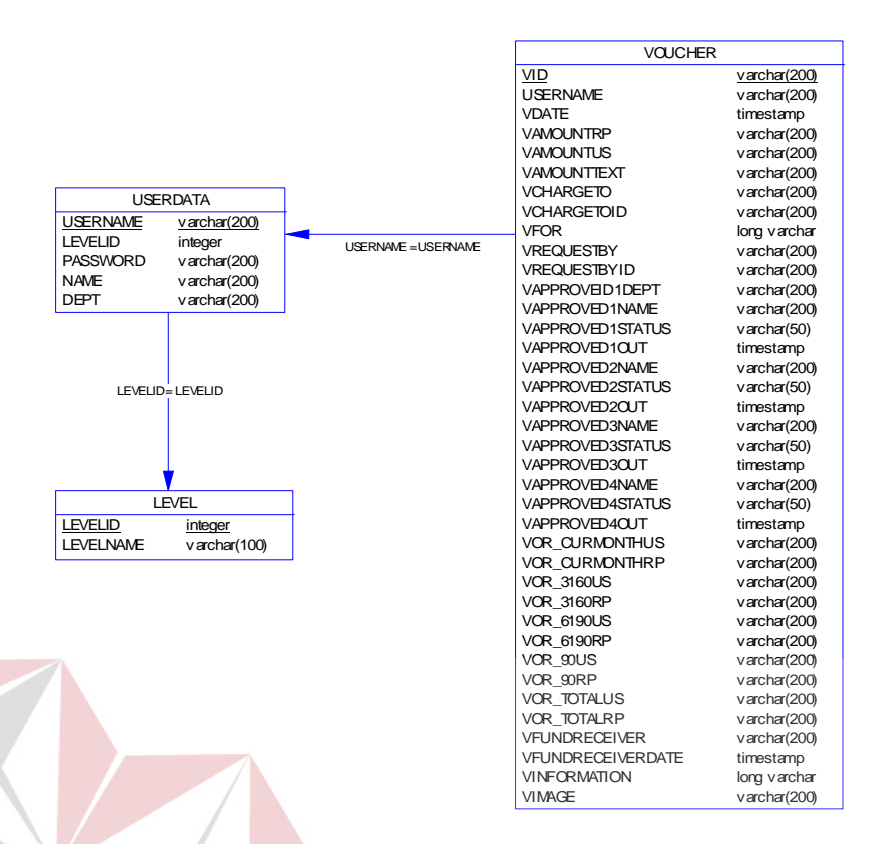

**Gambar 4.11** *Physical Data Model (PDM) Prototype Aplikasi Routing* 

 *Document* 

# **4.3.6 Struktur Tabel**

1. Nama Tabel : USER

Primary Key : PERSONAL IDS U R A B A Y A

Foreign Key : -

Fungsi : Menyimpan data user

# **Tabel 4.1** Tabel USERDATA

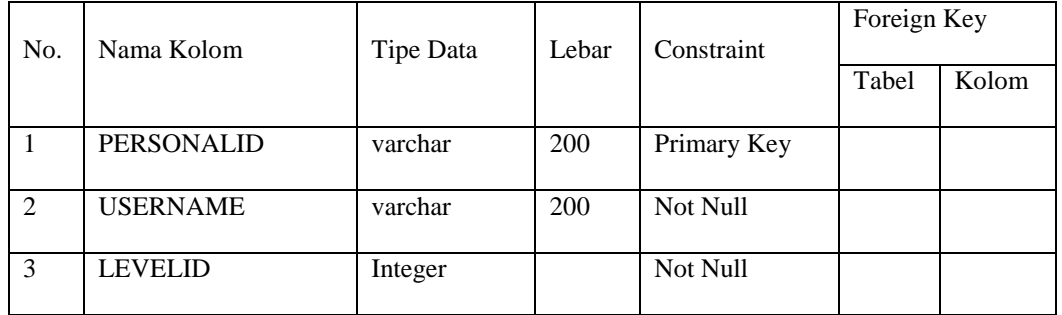

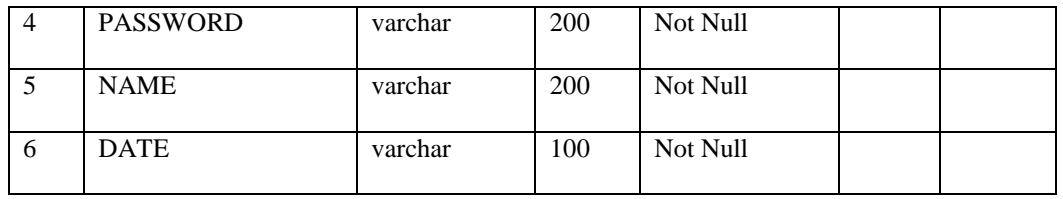

2. Nama Tabel : LEVEL

Primary Key : LEVELID

Foreign Key : -

Fungsi : Menyimpan data level

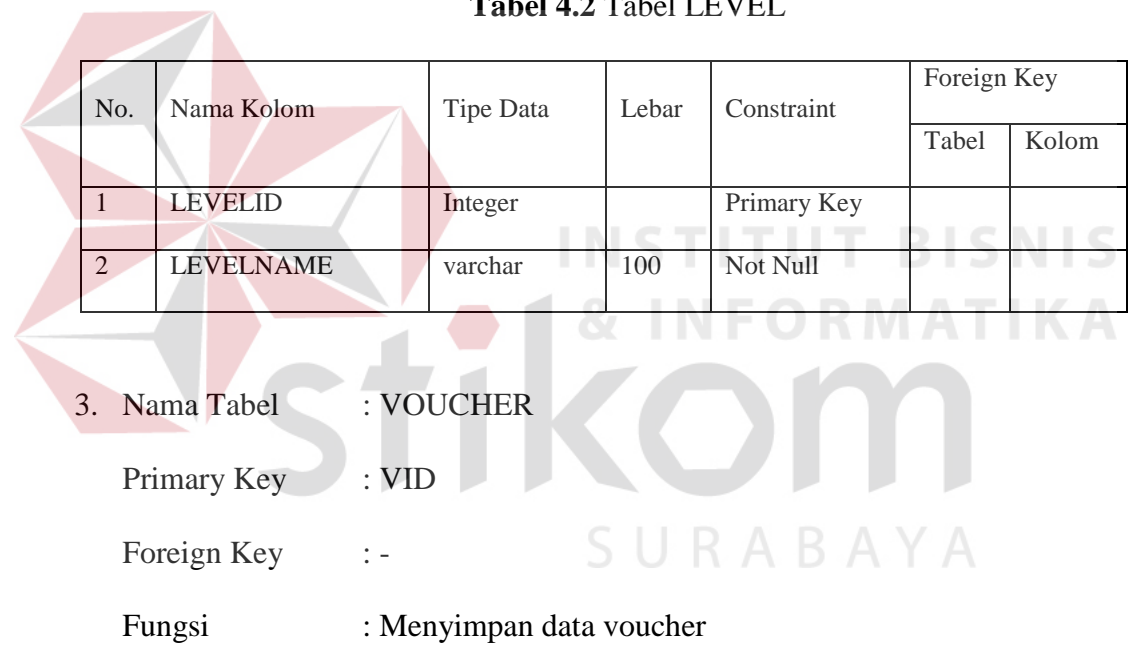

# **Tabel 4.2** Tabel LEVEL

| N <sub>o</sub> | Nama Kolom            |            | Lebar           | Constraint     | Foreign Key |       |
|----------------|-----------------------|------------|-----------------|----------------|-------------|-------|
|                |                       | Tipe Data  |                 |                | Tabel       | Kolom |
| 1              | <b>VID</b>            | Varchar    | 200             | Primary<br>Key |             |       |
| $\overline{2}$ | <b>PERSONALID</b>     | Varchar    | 200             | Not Null       |             |       |
| 3              | <b>VDATE</b>          | Timestamp  |                 | Not Null       |             |       |
| $\overline{4}$ | <b>VAMOUNTRP</b>      | Varchar    | 200             | Not Null       |             |       |
| 5              | <b>VAMOUNTUS</b>      | Varchar    | 200             | Not Null       |             |       |
| 6              | <b>VCHARGETO</b>      | Varchar    | 200             | Not Null       |             |       |
| $\overline{7}$ | <b>VCHARGETOID</b>    | Varchar    | 200             | Not Null       |             |       |
| 8              | <b>VCODENO</b>        | Varchar    | 200             | Not Null       |             |       |
| 9              | <b>VPAYTO</b>         | Varchar    | 200             | Not Null       |             |       |
| 10             | <b>VPAYTOID</b>       | Varchar    | 200             | Not Null       |             |       |
| 11             | <b>VFOR</b>           | Mediumtext |                 | Not Null       |             |       |
| 12             | VAPPROVEID1DEPT       | Varchar    | 200             | Not Null       |             |       |
| 13             | <b>VAPPROVED1NAME</b> | Varchar    | 200             | Not Null       |             |       |
| 14             | VAPPROVED1STATUS      | Varchar    | $\overline{50}$ | Not Null       |             |       |
| 15             | VAPPROVED1OUT         | Timestamp  |                 | Not Null       |             |       |
| 16             | VAPPROVED2NAME        | Varchar    | 200             | Not Null       |             |       |
| 17             | VAPPROVED2STATUS      | Varchar    | 50              | Not Null       |             |       |
| 18             | VAPPROVED2OUT         | Timestamp  |                 | Not Null       |             |       |
| 19             | VAPPROVED3NAME        | Varchar    | 200             | Not Null       |             |       |
| 20             | VAPPROVED3STATUS      | Varchar    | 50              | Not Null       |             |       |
| 21             | VAPPROVED3OUT         | Timestamp  |                 | Not Null       |             |       |
| 22             | VAPPROVED4NAME        | Varchar    | 200             | Not Null       |             |       |
| 23             | VAPPROVED4STATUS      | Varchar    | 50              | Not Null       |             |       |
| 24             | VAPPROVED4OUT         | Timestamp  |                 | Not Null       |             |       |

**Tabel 4.3** Tabel VOUCHER

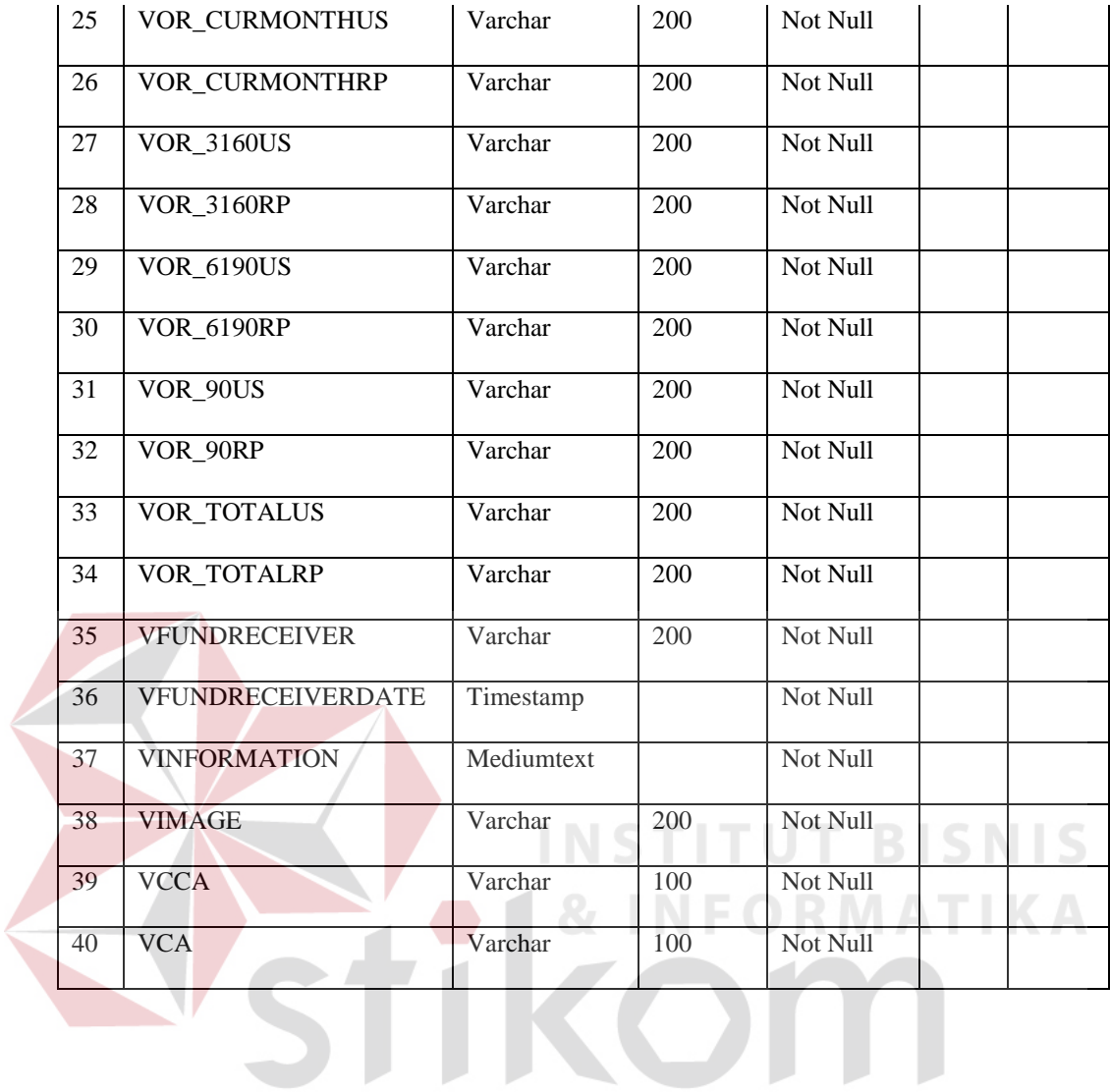

SURABAYA

# **4.3.7 Desain Input dan Output**

Tahap ini merupakan desain awal tampilan *form input* dari Prototype Aplikasi Routing Document:

## **1. Desain Form Login**

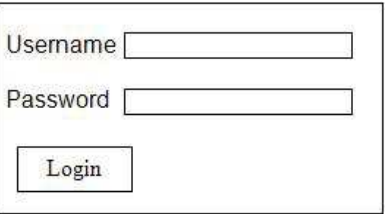

**Gambar 4.12** *Desain Form Login* 

Gambar 4.12 di atas merupakan rancangan desain input form login, dimana pada form tersebut user akan melakukan aktivitas menginputkan *username* dan *password* untuk dapat masuk ke dalam aplikasi.

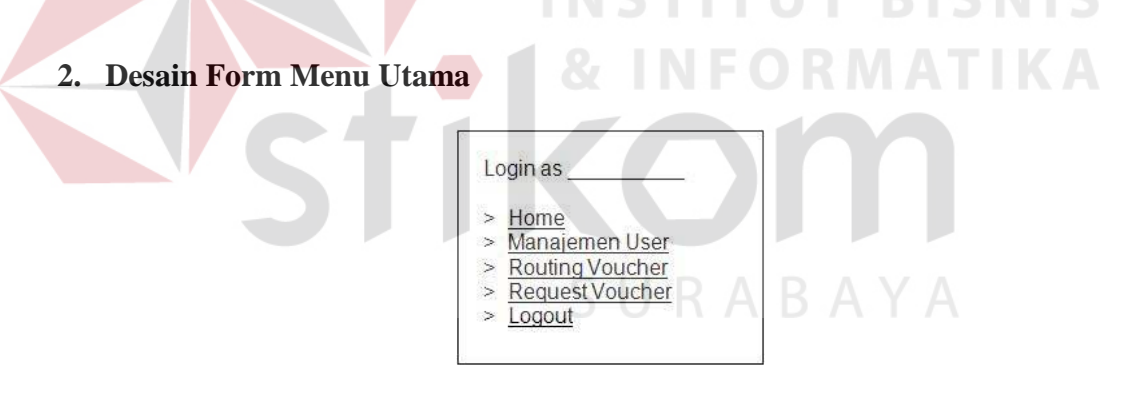

**Gambar 4.13** *Desain Form Menu Utama* 

Gambar 4.13 di atas merupakan rancangan desain form menu utama, dimana pada form tersebut user dapat memilih form yang diinginkan dengan meng-klik pada *link-link* yang ada.

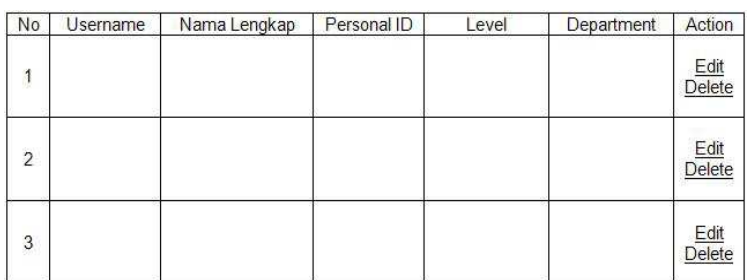

#### **3. Desain Form Manajemen User**

**Gambar 4.14** *Desain Form Manajemen User* 

Gambar 4.14 di atas merupakan rancangan desain form manajemen user, dimana user atau admin bisa melihat data profil semua user, membuat data profil untuk user baru dan disediakan *action* untuk admin agar dapat mengedit ataupun menghapus data profil masing-masing user.

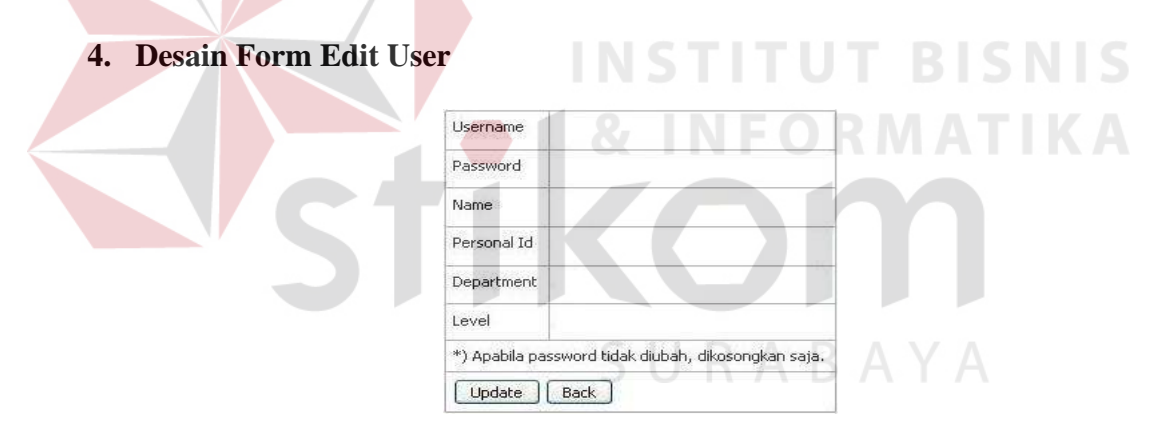

**Gambar 4.15** *Desain Form Edit User* 

Gambar 4.15 di atas merupakan rancangan desain input form edit user, dimana user atau admin bisa membuat data profil untuk user baru dan meng*update* data profil untuk user mulai dari *username, password*, nama user, personal ID, departemen, dan level jabatan di perusahaan.

#### **5. Desain Form Request Voucher**

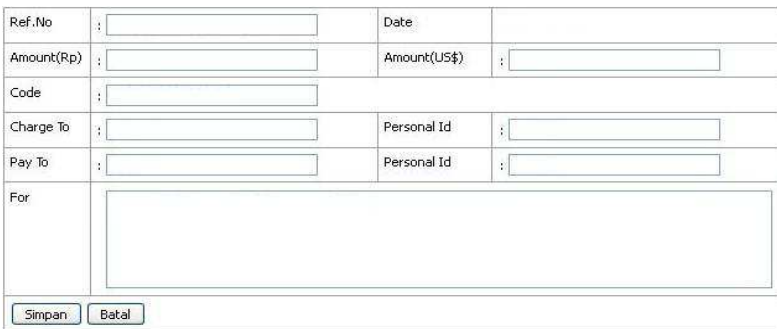

**Gambar 4.16** *Desain Form Request Voucher* 

Gambar 4.16 di atas merupakan rancangan desain input form request voucher, dimana user bisa melakukan *Request Voucher* dengan mengisi data-data ke dalam form yang sudah disediakan. Setelah data diisi semua maka data *Request Voucher* harus disimpan dengan mengklik simpan atau jika tidak jadi membuat *Request Voucher* bisa mengklik batal.

**6. Desain Form Routing Voucher** 

| No             | Ref No | Date | Approval<br>(FAS/FOS/HSE) | Approval(FM) | Approval(A&FM) | Action                                      |
|----------------|--------|------|---------------------------|--------------|----------------|---------------------------------------------|
| 1              |        |      | -                         |              |                | $\frac{\text{View}}{\text{Edit}}$<br>Delete |
| $\overline{c}$ |        |      |                           |              |                | View<br>Edit<br><b>Delete</b>               |
| $\mathbf{3}$   |        |      |                           |              |                | $\frac{\text{View}}{\text{Edit}}$<br>Delete |

**Gambar 4.17** *Desain Form Routing Voucher* 

Gambar 4.17 di atas merupakan rancangan desain form routing voucher, dimana user bisa melihat seluruh *Request Voucher* yang sudah dibuat. Disini user bisa melihat detail *voucher*, melakukan edit data *Request Voucher* atau menghapus *Request Voucher*.

#### **7. Desain Form Detail Routing Voucher**

| Ref.No                  |                                         | Date                          |     |  |
|-------------------------|-----------------------------------------|-------------------------------|-----|--|
| Amount(Rp)              |                                         | Amount(US\$)                  |     |  |
| Said                    |                                         |                               |     |  |
| Code                    | <b>San Car</b><br>The Control of        |                               |     |  |
| <b>Charge To</b>        | <b>Country County</b><br><b>Silvers</b> | <b>Personal Id</b>            |     |  |
| Pay To                  | 275.00                                  | <b>Personal Id</b>            |     |  |
| For                     | .<br>-----                              |                               |     |  |
| Approval(FAS/FOS/HSE)   |                                         |                               |     |  |
| Approval(FM)            |                                         |                               |     |  |
| Approval(A&F M)         | $\sim$                                  |                               |     |  |
| <b>Status</b>           |                                         |                               |     |  |
| <b>Fund Received By</b> |                                         | Date                          |     |  |
|                         |                                         | <b>OUTSTANDING RECEIVABLE</b> |     |  |
| <b>Current Month</b>    | $US$$ :                                 |                               | Rp: |  |
| 31-60 Days Old          | $US$$ :                                 |                               | Rp: |  |
| 61-90 Days Old          | $US$$ :                                 |                               | Rp: |  |
| Above 90 Days Old       | $US$ #:                                 |                               | Rp: |  |
| <b>Total</b>            | $US$$ :                                 |                               | Rp: |  |
| Back                    |                                         |                               |     |  |

**Gambar 4.18** *Desain Form Detail Routing Voucher* 

Gambar 4.18 di atas merupakan rancangan desain form detail routing voucher, dimana user bisa melihat salah satu detail data *voucher* yang sudah dibuat untuk mengetahui sudah sampai mana *Request Voucher* apakah sudah divalidasi manager atau masih dalam status *pending*.

# **8. Desain Form Approval Voucher**

| No             | Ref No | Date | Approval<br>(FAS/FOS/HSE) | Approval(FM)   Approval(A&FM) | Attachment | Action |
|----------------|--------|------|---------------------------|-------------------------------|------------|--------|
| 1              |        |      |                           |                               |            | View   |
| $\overline{2}$ |        |      |                           |                               |            | View   |
| $\sqrt{3}$     |        |      |                           |                               |            | View   |

**Gambar 4.19** *Desain Form Approval Voucher* 

Gambar 4.19 di atas merupakan rancangan desain form approval voucher, dimana user dalam arti manager masing-masing departemen bisa melihat seluruh *Request Voucher* yang masuk. Disini user bisa melihat detail salah satu *voucher* dengan mengklik view pada kolom *action*. Pada kolom *attachment* akan ada *link* untuk men*download* dokumen tambahan yang telah disertakan.

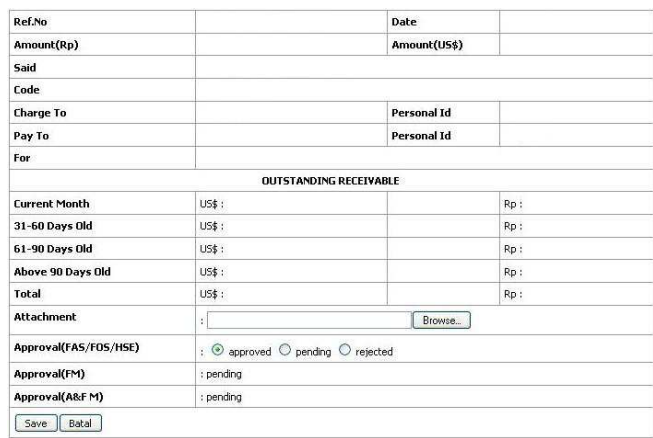

#### **9. Desain Form Detail Approval Voucher FAS/FOS/HSE**

**Gambar 4.20** *Desain Form Detail Approval Voucher FAS/FOS/HSE* 

Gambar 4.20 di atas merupakan rancangan desain form detail approval voucher FAS/FOS/HSE, dimana manager bisa melihat salah satu detail data *voucher* yang sudah dibuat user untuk dilakukan validasi dengan mencentang salah satu *button approved, pending, atau rejected*. Pada form ini juga dilengkapi kolom *attachment* untuk memasukkan dokumen tambahan yang diperlukan.

**10. Desain Form Detail Approval Voucher Cost Control** 

| Amount(US\$)                                                                                                    |  |
|----------------------------------------------------------------------------------------------------|--|
|                                                                                                    |  |
|                                                                                                    |  |
|                                                                                                    |  |
| Personal Id.<br><b>Contract of Contract of Contract of Contract of Contract of Contract of Contract of Contract of Contract of Contract of Contract of Contract of Contract of Contract of Contract of Contract of Contract of Contract of Contr</b> |  |
| <b>CONTRACTOR</b><br><b>Personal Id</b><br><b>Andrew Corporation</b>                                                                                                    |  |
| The Control of the Control of the<br>makes and in the new of the first and                                                                                                    |  |
| : $\odot$ approved $\odot$ pending $\odot$ rejected                                                                                                    |  |
|                                                                                                    |  |

**Gambar 4.21** *Desain Form Detail Approval Voucher Cost Control* 

Gambar 4.21 di atas merupakan rancangan desain form detail approval voucher cost control, dimana manager bisa melihat salah satu detail data *voucher* yang sudah dibuat user untuk dilakukan validasi dengan mencentang salah satu *button approved, pending, atau rejected*.

#### **11. Desain Form Approval Cashier**

| Current Month     | :US\$     | Rp            |  |
|-------------------|-----------|---------------|--|
| 31-60 Days Old    | $: US$ \$ | $\mathsf{Rp}$ |  |
| 61-90 Days Old    | $:$ US\$  | Rp            |  |
| Above 90 Days Old | : US\$    | Rp            |  |
| Total             | US\$      | Rp            |  |

**Gambar 4.22** *Desain Form Approval Cashier* 

Gambar 4.22 di atas merupakan rancangan desain input form approval cashier, dimana cashier bisa melihat detail data *Request Voucher* masuk yang sudah dibuat user sebelumnya. Untuk dilakukan pengisian data tambahan untuk *Voucher Queue* jika dana yang diminta melebihi US\$ 200.

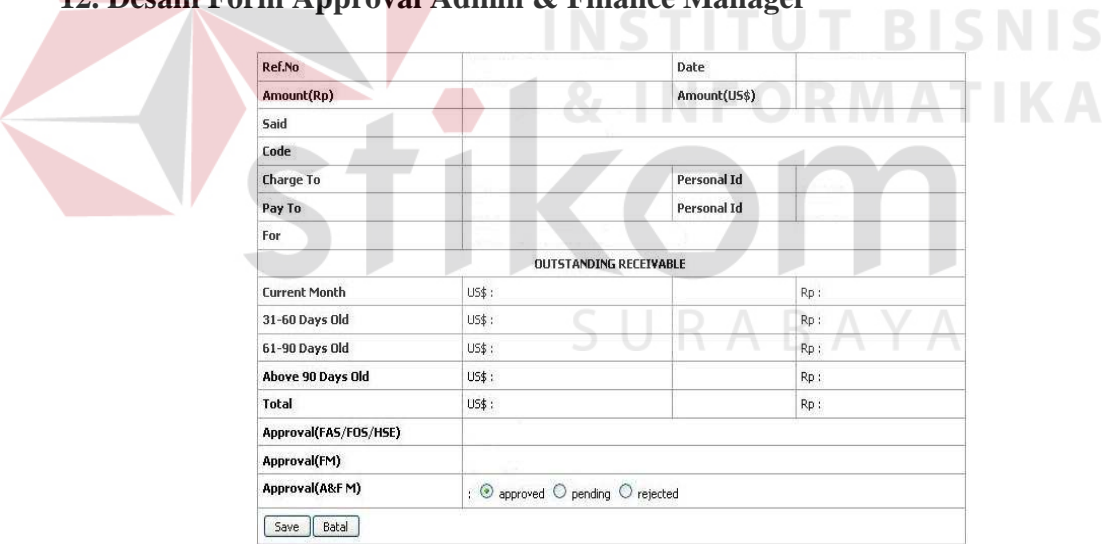

**12. Desain Form Approval Admin & Finance Manager** 

**Gambar 4.23** *Desain Form Approval Admin & Finance Manager* 

Gambar 4.23 di atas merupakan rancangan desain form detail approval voucher A&F Manager, dimana manager bisa melihat salah satu detail data *voucher* yang sudah dibuat karyawan untuk dilakukan validasi dengan mencentang salah satu *button approved, pending, atau rejected*.

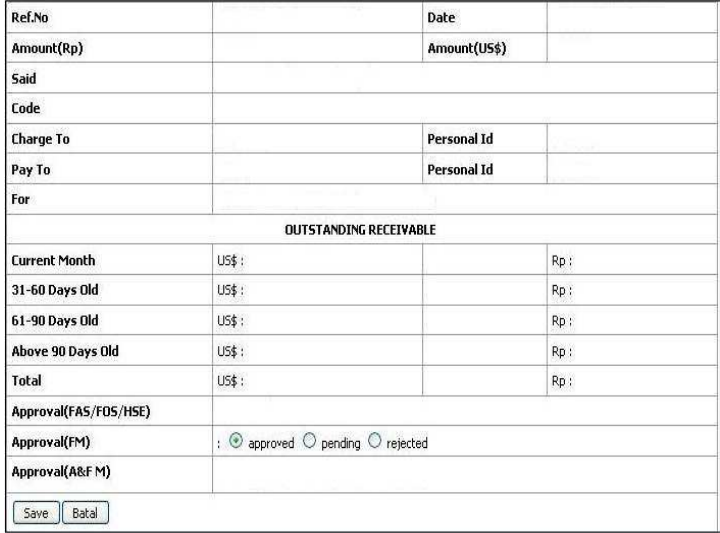

#### **13. Desain Form Approval Field Manager**

**Gambar 4.24** *Desain Form Approval Field Manager* 

Gambar 4.24 di atas merupakan rancangan desain form detail *approval voucher* Field Manager, dimana manager bisa melihat salah satu detail data *voucher* yang sudah dibuat karyawan untuk dilakukan validasi dengan mencentang salah satu *button approved, pending, atau rejected*.

# **14. Desain Form Complete Voucher**

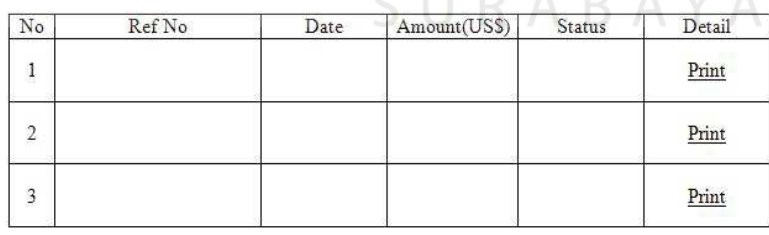

 $\sim$ 

#### **Gamber 4.25** *Desain Form Complete Voucher*

Gambar 4.25 di atas merupakan rancangan desain form *complete voucher*, dimana user dalam arti bagian cashier bisa melihat seluruh *Routing Voucher* yang masuk dan melakukan *print out* salah satu *Request Voucher* dengan mengklik link print untuk mencetak *Complete Voucher*.

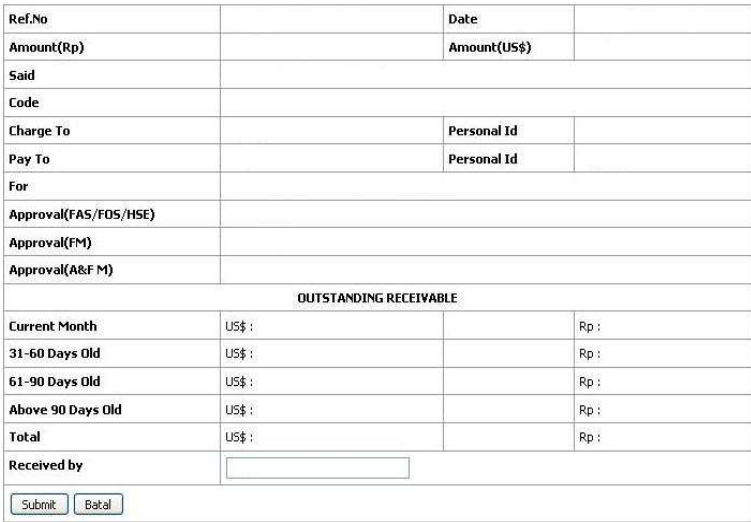

#### **15. Desain Form Detail Complete Voucher**

**Gambar 4.26** *Desain Form Detail Complete Voucher* 

 Gambar 4.26 di atas merupakan desain form detail *complete voucher*. Dimana cashier bisa melihat salah satu detail data *voucher* yang sudah dibuat user sebelumnya untuk dilakukan *Complete Voucher*. Tetapi sebelumnya sudah divalidasi FAS/FOS/HSE, cost control, admin & finance manager. Nama pengambil dana dan *Complete Voucher* tersebut harus diisikan di kolom *received*. Setelah itu *Complete Voucher* bisa diprint oleh bagian cashier.

#### **4.4 Testing dan Implementasi Sistem**

## **4.4.1 Testing atau Pengujian Sistem**

Testing atau pengujian sistem yang dibuat sedemikian rupa untuk mengidentifikasi adanya ketidaksesuaian hasil sebuah sistem dari Prototype Aplikasi Routing Document Pada J.O.B. Pertamina-Petrochina East Java, apakah sudah memenuhi kebutuhan user dan layak digunakan sesuai dengan apa yang diharapkan. Berikut beberapa penjelasan dari pengujian terhadap sistem:

## **1. Proses Login Awal**

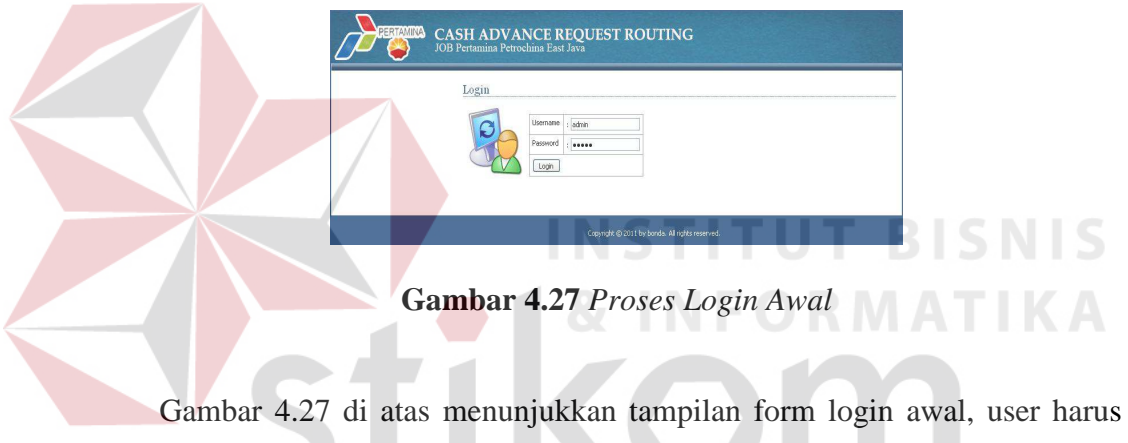

memasukkan *username* dan *password* setelah itu mengklik *login* jika *username* dan *password* benar maka user akan langsung masuk ke dalam menu home.

**2. Proses Menu Home** 

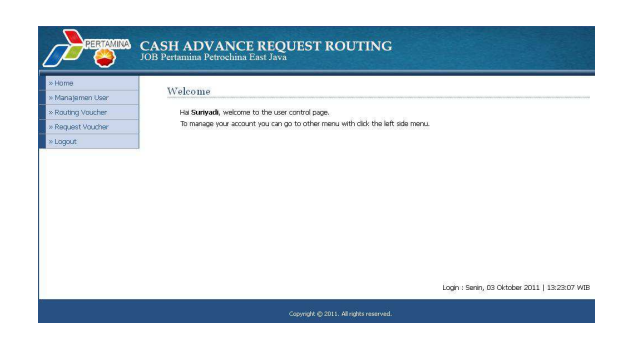

**Gambar 4.28** *Proses Menu Home*

Gambar 4.28 di atas menunjukkan tampilan form menu home, user bisa memilih salah satu menu yang sudah tersedia dengan mengklik *link* untuk melakukan langkah selanjutnya yang diinginkan user.

## **3. Proses Login Gagal**

LOGIN GAGALI Username atau Password Anda tidak benar. **ULANGI LAGI** 

# **Gambar 4.29** *Proses Login Gagal*

Gambar 4.29 di atas menunjukkan tampilan peringatan akan muncul apabila user salah memasukkan *username* atau *password*, maka dengan mengklik *link* ulangi lagi tampilan akan otomatis kembali ke form login awal.

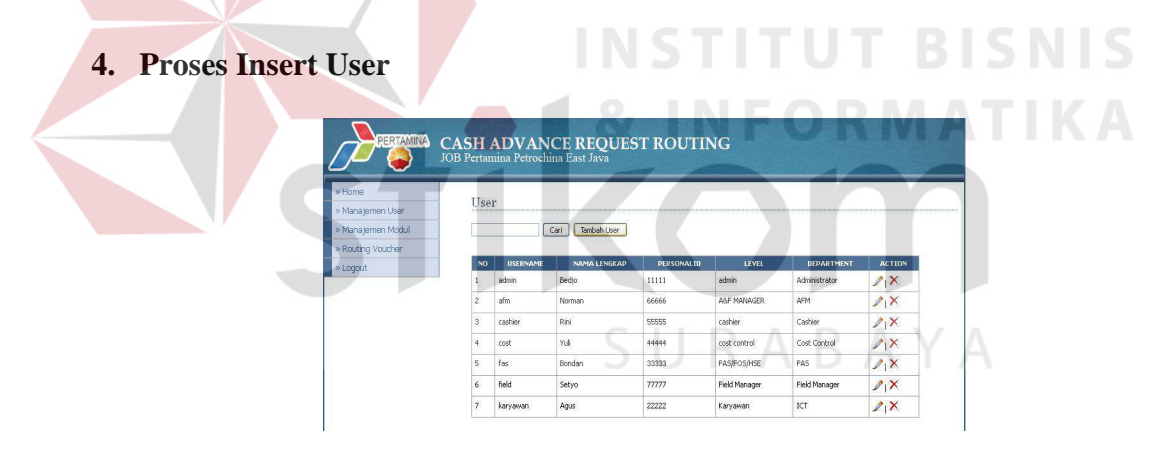

**Gambar 4.30** *Proses Insert User*

Gambar 4.30 di atas menunjukkan tampilan form ketika admin akan melakukan *insert* data user baru, dengan mengklik tambah user maka selanjutnya akan muncul tampilan form add user.

# **5. Proses Add User**

| » Home            |                                                           |  |
|-------------------|-----------------------------------------------------------|--|
| » Manajemen User  | Add User                                                  |  |
| » Manajemen Modul | Lisername                                                 |  |
| » Routing Voucher | Password                                                  |  |
| » Logout          | Name<br>š                                                 |  |
|                   | Personal Id                                               |  |
|                   | Department                                                |  |
|                   | Level User<br>$\overline{\mathbf{v}}$<br>: - pith level - |  |
|                   | Back<br>Simpan                                            |  |

**Gambar 4.31** *Proses Add User* 

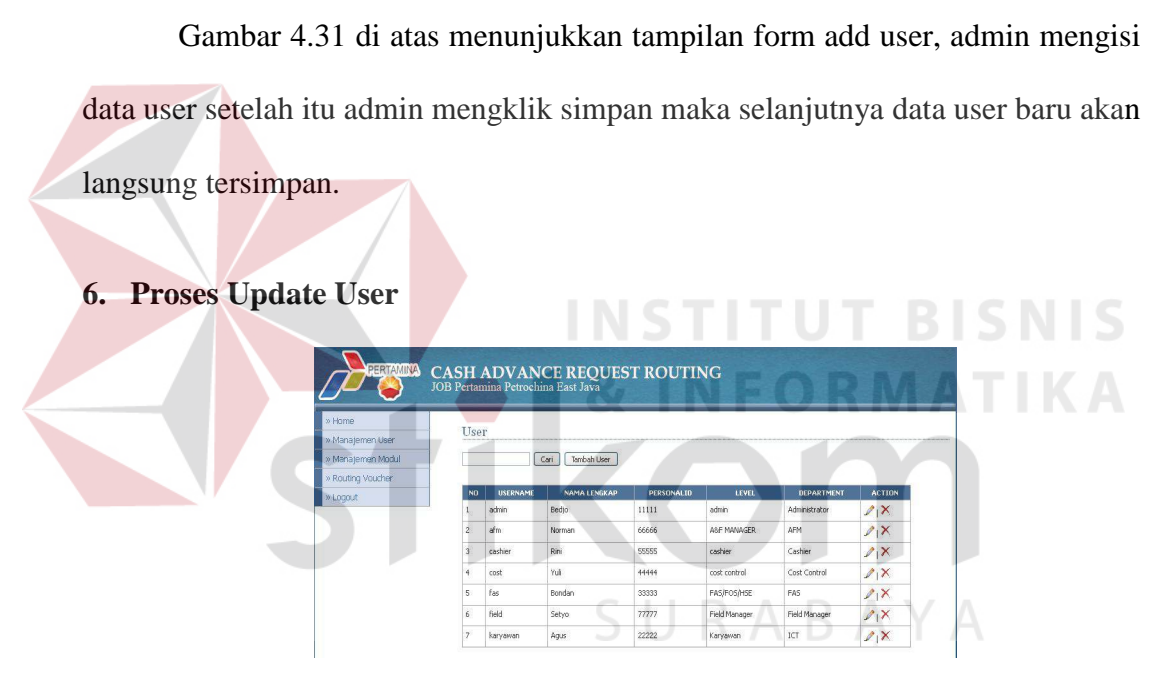

**Gambar 4.32** *Proses Update User*

Gambar 4.32 di atas menunjukkan tampilan form ketika admin akan melakukan *edit* atau *update* user, dengan mengklik icon pensil pada kolom *action* maka selanjutnya akan muncul tampilan form update profil user.

#### **7. Proses Update Profil**

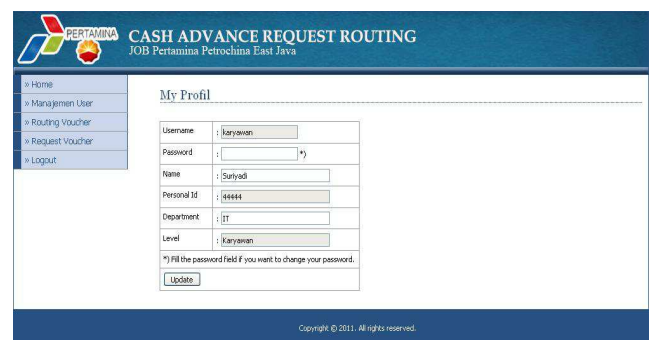

**Gambar 4.33** *Proses Update Profil*

Gambar 4.33 di atas menunjukkan tampilan form ketika admin akan melakukan *update* profil user, setelah merubah data user selanjutnya dengan mengklik update maka data user akan tersimpan kembali.

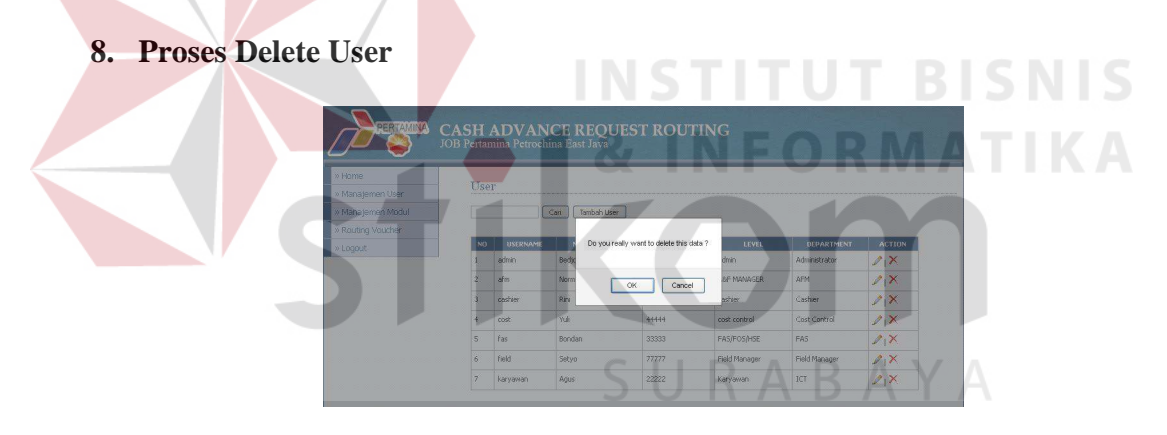

**Gambar 4.34** *Proses Delete User* 

Gambar 4.34 di atas menunjukkan tampilan peringatan akan muncul apabila admin akan melakukan hapus atau *delete* user, dengan mengklik icon *delete* (tanda silang merah) pada kolom action untuk menghapus salah satu user yang tidak digunakan lagi. Selanjutnya jika admin mengklik OK maka data terhapus dan jumlah data user pada tabel akan berkurang satu.

# **9. Proses Request Voucher**

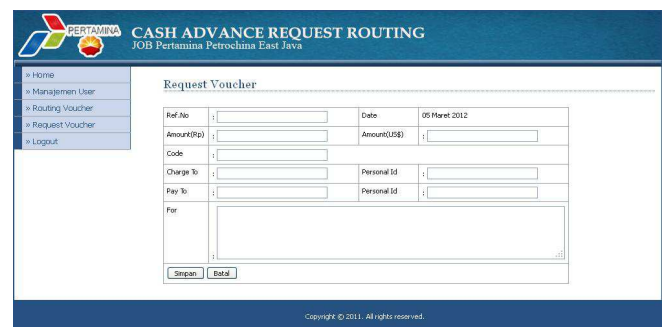

**Gambar 4.35** *Proses Request Voucher*

Gambar 4.35 di atas menunjukkan tampilan form *request voucher*, user mengisi data *request voucher* selanjutnya jika sudah lalu user mengklik simpan maka data voucher baru akan tersimpan dan muncul pada tabel *routing voucher*.

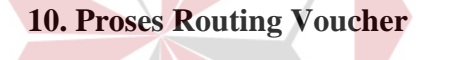

| PERTAMINA       |                |                              |                              | $\label{eq:main} \begin{array}{ll} \textbf{CASH} & \textbf{ADVANCE} & \textbf{REQUEST} & \textbf{ROUTING} \\ \textit{JOB Pertamina Petrochina East Java} \end{array}$ |          |              |                                         |  |
|-----------------|----------------|------------------------------|------------------------------|----------------------------------------------------------------------------------------------------|----------|--------------|-----------------------------------------|--|
| Home            |                | Routing Voucher              |                              |                                                                                                    |          |              |                                         |  |
| Manajemen User  |                |                              |                              |                                                                                                    |          |              |                                         |  |
| Routing Voucher |                | All                          | $\vee$ Cari                  |                                                                                                    |          |              |                                         |  |
| Request Voucher |                |                              |                              |                                                                                                    |          |              |                                         |  |
| Logout          | N <sub>O</sub> | REF ND.                      | DATE                         | APPROVAL(FAS/FOS/HSE) APPROVAL(FM)                                                                                                    |          | APPROVAL(ARE | <b>ACTION</b>                           |  |
|                 |                | 040/CARV/P-PEJ<br>/TF-ITC/15 | $2011 - 10 - 03$<br>14:58:36 | pending                                                                                                    | pending  | pending      | $\bar{\mathbf{y}}^{ \mathcal{I} }$      |  |
|                 |                | 111111111111                 | 2011-09-29<br>17:15:58       | approved                                                                                                    | approved | approved     | $\mathbb{R}^{ J }$                      |  |
|                 |                | 038/CARV/P-PEJ               | 2011-09-29<br>14:54:08       | approved                                                                                                    | approved | approved     | $\overline{\mathbb{Q}}^{ \mathcal{L} }$ |  |

**Gambar 4.36** *Proses Routing Voucher*

Gambar 4.36 di atas menunjukkan tampilan form *routing voucher*, user bisa melihat seluruh data *request voucher* yang sudah dibuat. Disini disediakan icon pada kolom action untuk menghapus *request voucher* yang akan dibatalkan.

#### **11. Delete Request Voucher**

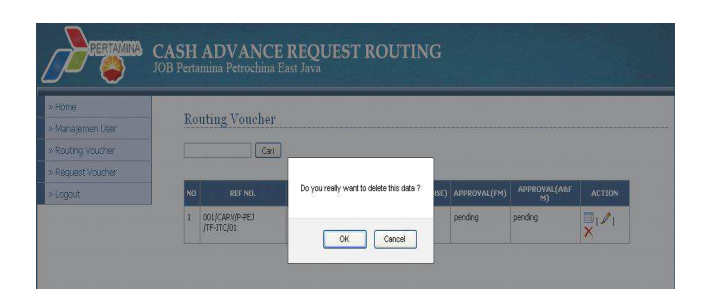

**Gambar 4.37** *Proses Delete Request Voucher*

Gambar 4.37 di atas menunjukkan tampilan peringatan akan muncul apabila user akan melakukan hapus atau *delete voucher*, dengan mengklik icon *delete* (tanda silang merah) pada kolom action untuk menghapus salah satu *request voucher* yang dibatalkan. Selanjutnya jika user mengklik OK maka data akan terhapus dan jumlah data voucher pada tabel akan berkurang satu.

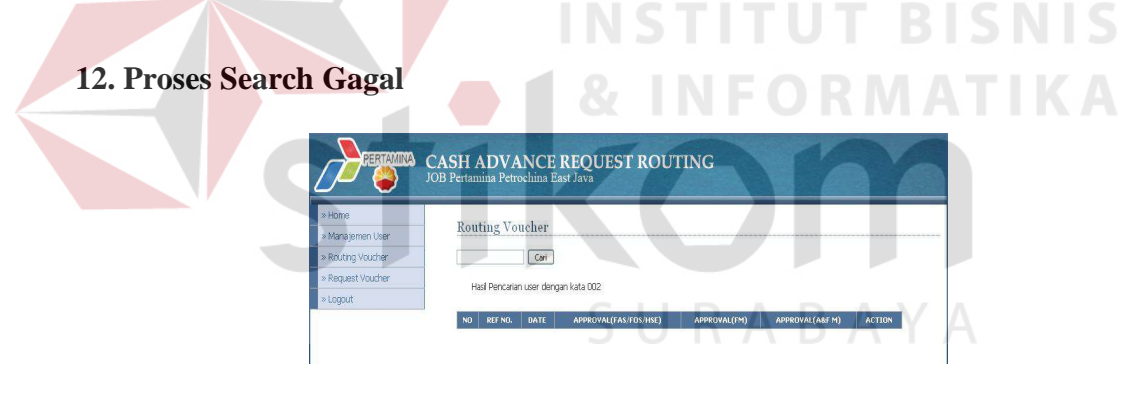

**Gambar 4.38** *Proses Search Gagal*

Gambar 4.38 di atas menunjukkan tampilan form *routing voucher* akan muncul dengan tabel kosong apabila pencarian kata atau angka yang dimaksud user tidak sesuai atau tidak ada dalam tabel *routing voucher*.

## **13. Proses Search Sukses**

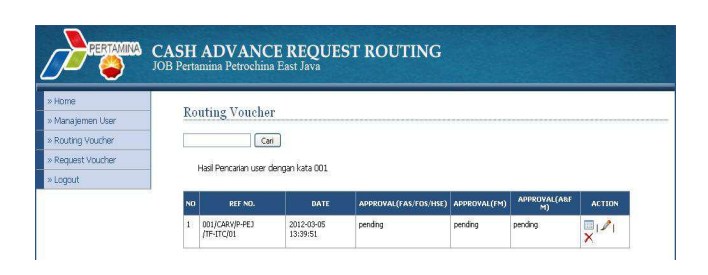

**Gambar 4.39** *Proses Search Sukses*

Gambar 4.39 di atas menunjukkan tampilan form *routing voucher* akan muncul dengan tabel berisi data apabila pencarian kata atau angka yang dimaksud user sesuai atau ada dalam tabel *routing voucher*.

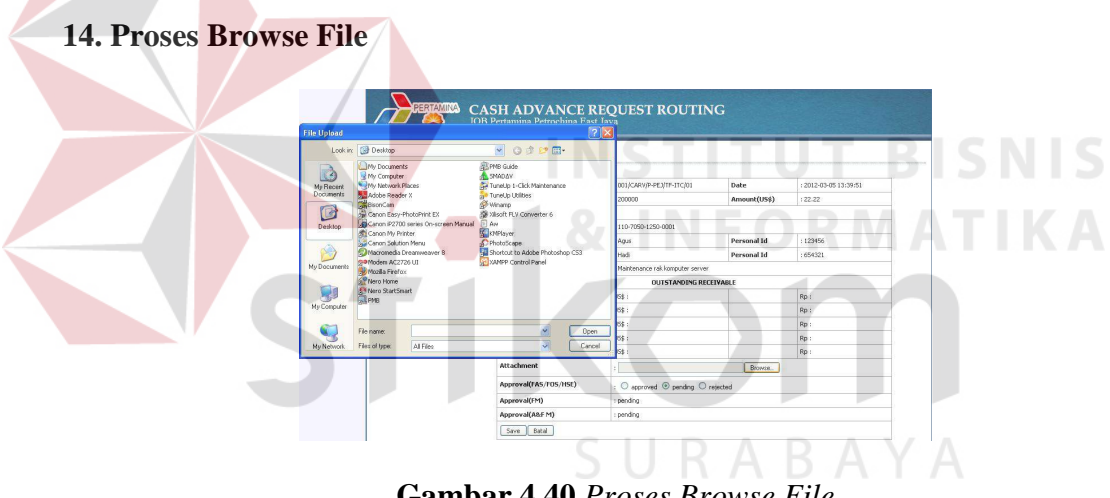

**Gambar 4.40** *Proses Browse File*

Gambar 4.40 di atas menunjukkan tampilan form yang akan muncul ketika user mengklik *browse* untuk memasukkan suatu file guna lampiran *request voucher*. Setelah file dipilih lalu user mengklik Open maka file akan tersimpan bersama *request voucher*.

#### **15. Proses Approval FAS/FOS/HSE**

|                    |                         | <b>CASH ADVANCE REQUEST ROUTING</b><br>JOB Pertamina Petrochina East Java |                    |                       |  |  |  |
|--------------------|-------------------------|---------------------------------------------------------------------------|--------------------|-----------------------|--|--|--|
| » Home             |                         |                                                                           |                    |                       |  |  |  |
| » Manajemen User   | <b>Approval Voucher</b> |                                                                           |                    |                       |  |  |  |
| » Routing Voucher  | Ref No.                 | : 001/CARV/P-PE3/TF-ITC/01                                                | Date               | : 2012-03-05 13:51:03 |  |  |  |
| » Approval Voucher | Amount(Rp)              | :200000                                                                   | Amount(US\$)       | : 22.22               |  |  |  |
| » Logout           | Said                    | $\mathcal{L}$                                                             |                    |                       |  |  |  |
|                    | Fode                    | $: 110 - 2050 - 1250 - 0001$                                              |                    |                       |  |  |  |
|                    | <b>Charge To</b>        | : Agus                                                                    | <b>Personal Id</b> | : 123456              |  |  |  |
|                    | Pay To                  | : Hadi                                                                    | Personal Id        | 1654321               |  |  |  |
|                    | For                     | : Maintenance rak komputer server                                         |                    |                       |  |  |  |
|                    |                         | <b>OUTSTANDING RECEIVABLE</b>                                             |                    |                       |  |  |  |
|                    | <b>Current Month</b>    | <b>US\$:</b>                                                              |                    | Rp:                   |  |  |  |
|                    | 31-60 Days Old          | US\$:                                                                     |                    | Rp:                   |  |  |  |
|                    | 61-90 Days Old          | US\$:                                                                     |                    | Ro:                   |  |  |  |
|                    | Above 90 Days Old       | $US$$ :                                                                   |                    | Rp:                   |  |  |  |
|                    | Total                   | US\$ :                                                                    |                    | Rp:                   |  |  |  |
|                    | <b>Attachment</b>       | 38                                                                        | Browse.            |                       |  |  |  |
|                    | Approval(FAS/FOS/HSE)   | : @ approved O pending O retected                                         |                    |                       |  |  |  |
|                    | Approval(FM)            | : pending                                                                 |                    |                       |  |  |  |
|                    | Approval(A&F M)         | : pending                                                                 |                    |                       |  |  |  |

**Gambar 4.41** *Proses Approval FAS/FOS/HSE*

Gambar 4.41 di atas menunjukkan tampilan form *approval* atau validasi dari bagian FAS/FOS/HSE, dengan mengklik approval lalu klik Save maka *request voucher* tersebut tersimpan kembali dan tetunya sudah divalidasi oleh bagian FAS/FOS/HSE. **INSTITUT BISNIS** 

**16. Proses Approval Admin & Finance Manager** 

| » Home             | <b>Approval Voucher</b>       |                                   |              |                             |  |  |
|--------------------|-------------------------------|-----------------------------------|--------------|-----------------------------|--|--|
| » Manajemen User   |                               |                                   |              |                             |  |  |
| * Routing Voucher  | Ref.No                        | : 001/CARV/P-PEJ/TF-ITC/01        | Date         | $: 2012 - 03 - 05$ 13:51:03 |  |  |
| » Approval Voucher | Amount(Rp)                    | : 200000                          | Amount(US\$) | :22.22                      |  |  |
| » Laggut           | Said                          | $\sim$                            |              |                             |  |  |
|                    | Fode                          | 1110-7050-1250-0001               |              |                             |  |  |
|                    | Charge To                     | : Agus                            | Personal Id  | :123456                     |  |  |
|                    | Pay To                        | : Hadi                            | Personal Id  | : 654321                    |  |  |
|                    | For                           | : Maintenance rak komputer server |              |                             |  |  |
|                    | <b>OUTSTANDING RECEIVABLE</b> |                                   |              |                             |  |  |
|                    | <b>Current Month</b>          | US\$:                             |              | Rp:                         |  |  |
|                    | 31-60 Days Old                | US\$ :                            |              | Ro:                         |  |  |
|                    | <b>61-90 Days Old</b>         | US\$:                             |              | Rp:                         |  |  |
|                    | Above 90 Days Old             | US\$:                             |              | Rp:                         |  |  |
|                    |                               |                                   |              | Rp:                         |  |  |
|                    | Total                         | US\$:                             |              |                             |  |  |

**Gambar 4.42** *Proses Approval Admin & Finance Manager*

Gambar 4.42 di atas menunjukkan tampilan form *approval* atau validasi dari bagian Admin & Finance Manager, dengan mengklik approval lalu klik Save maka *request voucher* tersebut tersimpan kembali dan tentunya sudah divalidasi oleh bagian Admin & Finance Manager.

# **17. Proses Approval Field Manager**

|                    |                               | <b>CASH ADVANCE REQUEST ROUTING</b><br>JOB Pertamina Petrochina East Java |              |                       |  |  |  |
|--------------------|-------------------------------|---------------------------------------------------------------------------|--------------|-----------------------|--|--|--|
| » Home             |                               |                                                                           |              |                       |  |  |  |
| » Manajemen User   | <b>Approval Voucher</b>       |                                                                           |              |                       |  |  |  |
| » Routing Voucher  | Ref.No                        | : 001/CARV/P-PEJ/TF-ITC/01                                                | Date:        | $:2012-03-0513:51:03$ |  |  |  |
| » Approval Voucher | Amount(Rp)                    | : 200000                                                                  | Amount(US\$) | :22.22                |  |  |  |
| » Logout           | Said                          | £.                                                                        |              |                       |  |  |  |
|                    | Code                          | $:110-7050-1250-0001$                                                     |              |                       |  |  |  |
|                    | <b>Charge To</b>              | : Agus                                                                    | Personal Id  | : 123456              |  |  |  |
|                    | Pay To                        | : Hadi                                                                    | Personal Id  | : 654321              |  |  |  |
|                    | For                           | : Maintenance rak komputer server                                         |              |                       |  |  |  |
|                    | <b>OUTSTANDING RECEIVABLE</b> |                                                                           |              |                       |  |  |  |
|                    | <b>Current Month</b>          | US\$:                                                                     |              | Rp:                   |  |  |  |
|                    | 31-60 Days Old                | US\$:                                                                     |              | Rp:                   |  |  |  |
|                    | 61-90 Days Old                | $US$$ :                                                                   |              | Rp:                   |  |  |  |
|                    | Above 90 Days Old             | US\$:                                                                     |              | Rp:                   |  |  |  |
|                    | Total                         | US\$:                                                                     |              | Ro:                   |  |  |  |
|                    | Approval(FAS/FOS/HSE)         | : pending                                                                 |              |                       |  |  |  |
|                    | Approval(FM)                  | Dapproved O pending O rejected                                            |              |                       |  |  |  |
|                    | Approval(A&F M)               | : pending                                                                 |              |                       |  |  |  |

**Gambar 4.43** *Proses Approval Field Manager*

Gambar 4.43 di atas menunjukkan tampilan form *approval* atau validasi dari bagian Field Manager, dengan mengklik approval lalu klik Save maka *request voucher* tersebut tersimpan kembali dan tetunya sudah divalidasi oleh bagian Field Manager. TU<sub></sub> **T BISNIS** 

# **18. Proses Complete Voucher**

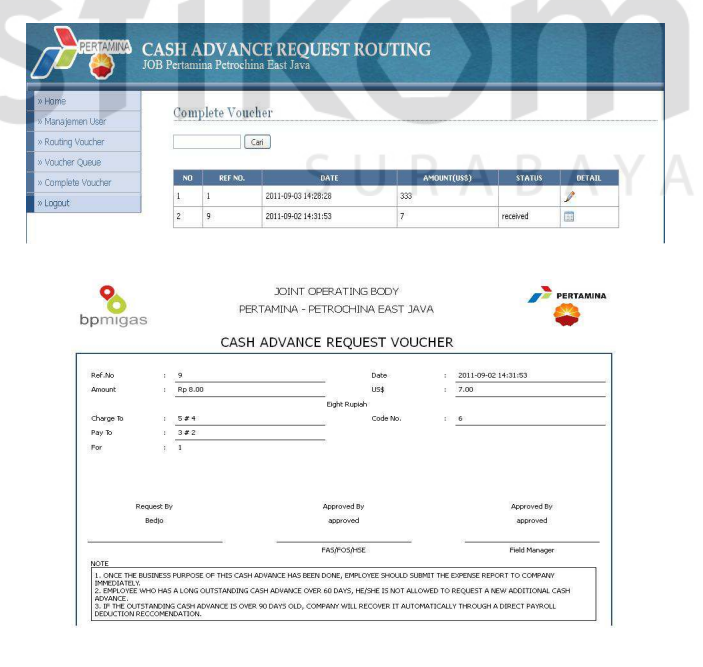

**Gambar 4.44** *Proses Complete Voucher*

Gambar kedua 4.44 di atas adalah tampilan form siap cetak yang akan muncul ketika user mengklik icon pensil pada kolom detail (gambar pertama) untuk mencetak *complete voucher*.

#### **4.4.2 Implementasi Sistem**

Implementasi sistem ini akan menjelaskan mengenai detail dari Prototype Aplikasi Routing Document, mulai dari spesifikasi *hardware/software* pendukung dan fitur-fitur yang terdapat pada aplikasi:

# **4.4.3 Kebutuhan Sistem**

Sistem yang digunakan untuk menjalankan *Prototype Aplikasi Routing Document* ini terdiri dari *hardware* dan *software* pendukung. Adapun *hardware* dan *software* pendukung yang digunakan adalah sebagai berikut:

Spesifikasi *hardware* pendukung terdiri dari:

- 1. Microprocessor Pentium IV 2.0 Ghz atau lebih tinggi
- 2. Memory 512 MB atau lebih tinggi
- 3. Harddisk minimal 10GB

Spesifikasi *software* pendukung terdiri dari:

- 1. Sistem Operasi Microsoft Windows XP Professional
- 2. XAMPP 1.7.2
- 3. Browser Mozilla Firefox

#### **4.4.4 Interface Aplikasi**

Setelah merancang desain *input* dan *output*, maka dalam tahap ini penulis merancang *interface* dari Prototype Aplikasi Routing Document. Adapun hasil rancangan *interface* Prototype Aplikasi Routing Document adalah sebagai berikut:

#### **1. Interface Form Login**

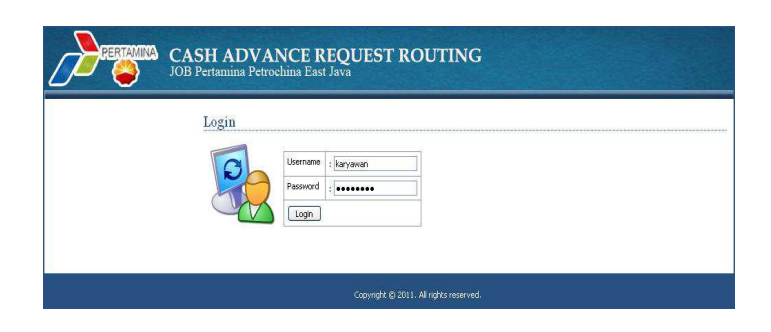

**Gambar 4.45** *Interface Form Login*

Dalam form yang ditunjukkan oleh gambar 4.45 di atas, user menginputkan *username* dan *password*, dan sistem akan secara otomatis melakukan verifikasi terhadap *username* tersebut apakah *username* tersebut Admin, Karyawan, atau Manager. Jika user salah menginputkan *username* atau *password* maka akan muncul *warning* untuk melakukan *input* ulang *username* dan *password* yang benar.

# **2. Interface Form Utama**

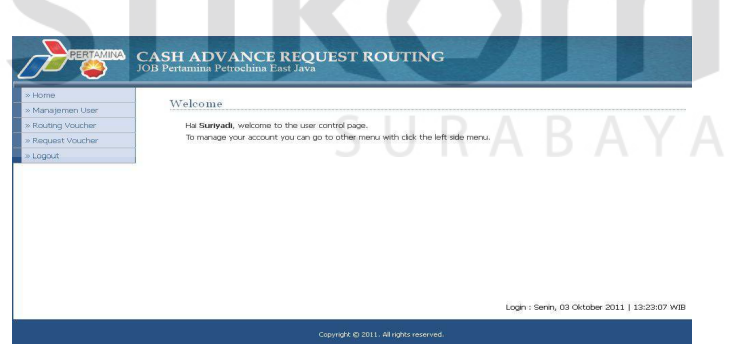

**Gambar 4.46** *Interface Form Utama*

Dalam form yang ditunjukkan oleh gambar 4.46 di atas, user dapat memilih menu yang ada dengan meng-klik *link* yang terdapat pada form utama. Setelah *link* yang diinginkan di klik, maka akan tampil form sesuai *link* yang di klik tadi. Terdapat juga *link Log out* yang digunakan untuk keluar dari aplikasi.

#### **3. Interface Form Request Voucher**

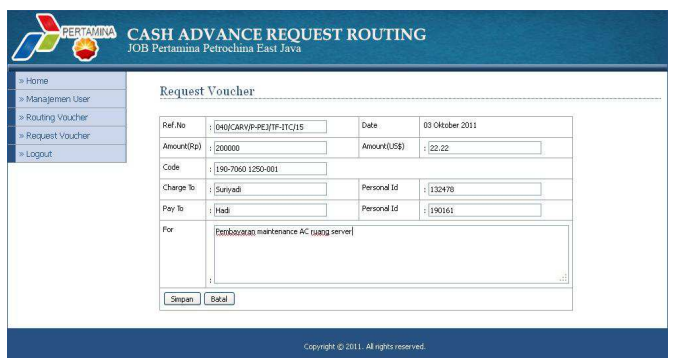

**Gambar 4.47** *Interface Form Request Voucher*

Dalam form yang ditunjukkan oleh gambar 4.47 di atas, user bisa melakukan *Request Voucher* dengan mengisi data-data ke dalam form yang sudah disediakan. Setelah data diisi semua maka data *Request Voucher* harus disimpan dengan mengklik simpan atau jika dibatalkan bisa mengklik batal.

**4. Interface Form Routing Voucher**  CASH ADVANCE REQUEST ROUTING **Routing Voucher**  $\sqrt{\frac{1}{2}}$  Cari **Routing Vouche** 040/CARV/P-PE.<br>/TF-ITC/15 2011-10-03<br>14:58:36  $\overline{\mathbb{R}}^{|\mathscr{I}|}$  $\overline{R}$  $1111111111$ 2011-09-29 approved approved 038/CARV/P-PEJ<br>/TF-ITC/15 2011-09-29<br>14:54:08 approve  $\frac{1}{x}$ 

**Gambar 4.48** *Interface Form Routing Voucher*

Dalam form yang ditunjukkan oleh gambar 4.48 di atas, user bisa melihat seluruh *Request Voucher* yang sudah dibuat. Disini user bisa melihat detail *voucher*, melakukan edit data *Request Voucher* atau menghapus *Request Voucher*. Terdapat juga kotak *search* digunakan untuk mencari berdasarkan *keyword* yang dimasukkan oleh user.

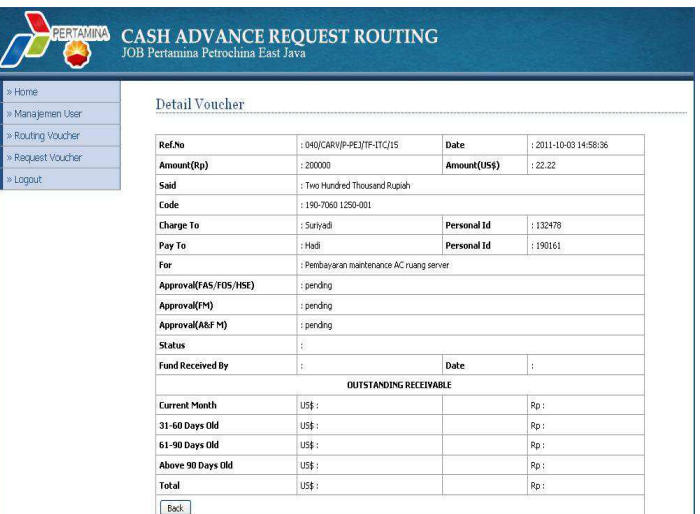

# **5. Interface Form Detail Routing Voucher**

**Gambar 4.49***Interface Form Detail Routing Voucher*

Dalam form yang ditunjukkan oleh gambar 4.49 di atas, user hanya bisa melihat salah satu detail data *voucher* yang sudah dibuat untuk mengetahui sudah sampai mana *Request Voucher* apakah sudah divalidasi manager atau masih dalam status *pending*.

# **6. Interface Form Approval**

| <b>PERTAMINA</b>   |                |                              |                        | <b>CASH ADVANCE REQUEST ROUTING</b><br>JOB Pertamina Petrochina East Java |              |                              |                   |      |
|--------------------|----------------|------------------------------|------------------------|---------------------------------------------------------------------------|--------------|------------------------------|-------------------|------|
| » Home             |                |                              |                        |                                                                           |              |                              |                   |      |
| » Manajemen User   |                | <b>Approval Voucher</b>      |                        |                                                                           |              |                              |                   |      |
| » Routing Voucher  |                | All                          | $\checkmark$<br>Cari   |                                                                           |              |                              |                   |      |
| » Approval Voucher |                |                              |                        |                                                                           |              |                              |                   |      |
| » Logout           | NO.            | REF NO.                      | <b>DATE</b>            | APPROVAL(FAS/FOS/HSE)                                                     | APPROVAL(FM) | <b>APPROVAL(A&amp;F</b><br>M | <b>ATTACHMENT</b> | AKSI |
|                    | $\overline{1}$ | 040/CARV/P-PEJ<br>/TF-ITC/15 | 2011-10-03<br>14:58:36 | pending                                                                   | pending      | pending                      |                   | B    |
|                    | $\overline{c}$ | $\mathbf{1}$                 | 2011-09-29<br>17:16:12 | approved                                                                  | approved     | approved                     |                   | Ő    |
|                    | 3              | 11111111111                  | 2011-09-29<br>17:15:58 | approved                                                                  | approved     | approved                     |                   | 體    |
|                    | $\ddot{4}$     | 038/CARV/P-PEJ<br>/TF-ITC/15 | 2011-09-29<br>14:54:08 | approved                                                                  | approved     | approved                     |                   | W)   |
|                    | 5              | 39/CARV/P-PEJ<br>/TF-ITC/11  | 2011-09-29<br>14:48:25 | approved                                                                  | pending      | pending                      |                   | E    |
|                    | 6              | 67567                        | 2011-09-04<br>10:43:38 | approved                                                                  | pending      | pending                      |                   | B    |
|                    | $\overline{7}$ | ġ                            | 2011-09-02<br>14:31:53 | approved                                                                  | approved     | pending                      |                   | m)   |
|                    | 8              | 10                           | 2011-09-02<br>10:53:16 | approved                                                                  | approved     | pending                      |                   | 鼠    |
|                    | $\ddot{q}$     | $\overline{\mathbf{c}}$      | 2011-08-29<br>15:00:16 | approved                                                                  | pending      | pending                      |                   | B    |
|                    |                | 10 576t567bg76b76b           | 2011-08-29<br>14:24:35 | approved                                                                  | approved     | pending                      | guran android.zip | 團    |

**Gambar 4.50** *Interface Form Approval*

Dalam yang ditunjukkan oleh gambar 4.50 di atas form ini manager masing-masing departemen bisa melihat seluruh *Request Voucher* yang masuk. Disini user bisa melihat detail salah satu *voucher* dengan mengklik aksi. Pada kolom *attachment* bisa di*download* dokumen tambahan yang telah disertakan. Terdapat juga kotak *search* digunakan untuk mencari berdasarkan *keyword* yang dimasukkan oleh user.

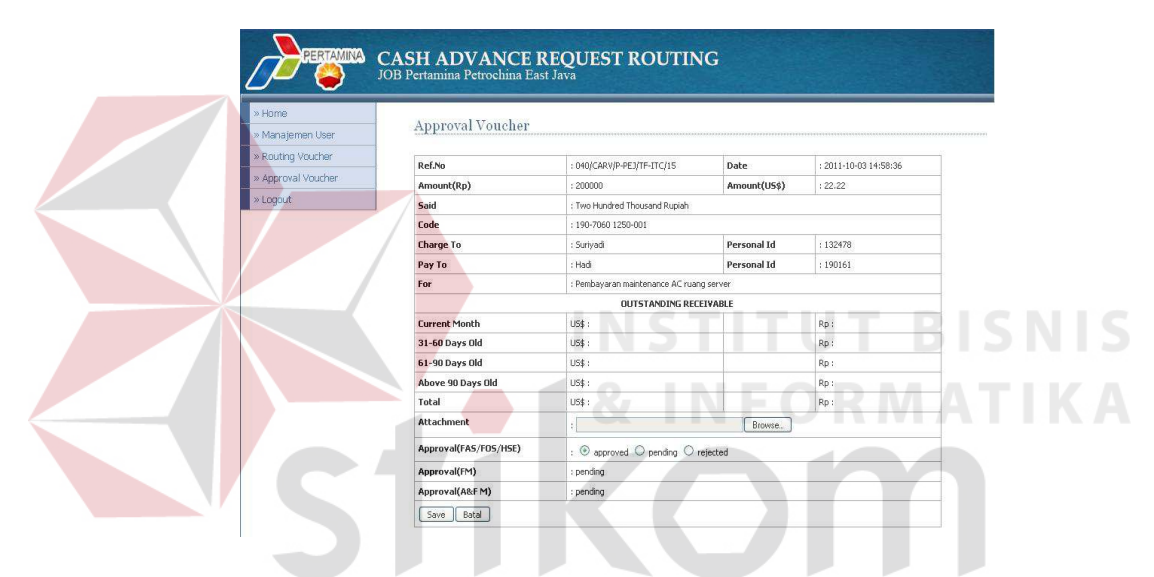

#### **7. Interface Form Detail Approval FAS/FOS/HSE**

**Gambar 4.51** *Interface Form Detail Approval FAS/FOS/HSE*

Dalam form yang ditunjukkan oleh gambar 4.51 di atas, user dalam arti manager FAS/FOS/HSE bisa melihat salah satu detail data *voucher* yang sudah dibuat karyawan untuk dilakukan validasi dengan mencentang salah satu *button approved, pending, atau rejected*. Pada form ini juga dilengkapi kolom *attachment* untuk memasukkan dokumen tambahan yang diperlukan.

# **CASH ADVANCE REQUEST ROUTING** Voucher Queue  $\overline{a}$  $\vee$  Cari REF NO.

040/CARV/P-PE3/TF-ITC/15

## **8. Interface Form Voucher Queue Cost Control**

 $\frac{1}{2}$ 67567

 $\overline{\phantom{a}}$ 

4 10

٦

**Gambar 4.52** *Interface Form Voucher Queue Cost Control* 

2011-10-03 15:12:19

2011-09-04 10:43:38

2011-09-02 14:31:53

2011-09-02 10:53:16

Surivadi

Paijo

Paijo

.<br>Paijo

 $22.22$ 

654

4456

同

E

 $\blacksquare$ 

Dalam form yang ditunjukkan oleh gambar 4.52 di atas, user dalam arti sekretaris cost control bisa melihat seluruh *Request Voucher* masuk yang sudah dibuat karyawan sebelumnya. Untuk dilakukan pengecekan kas atau ketersediaan dana apakah masih mencukupi untuk dana yang akan diminta. Terdapat juga kotak *search* digunakan untuk mencari berdasarkan *keyword* yang dimasukkan oleh user.

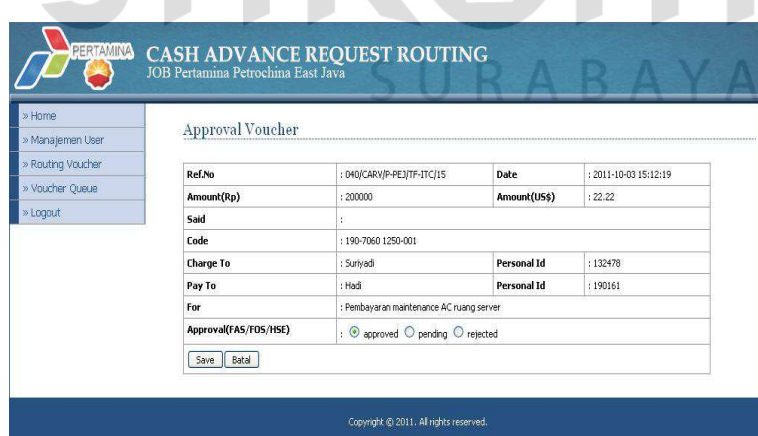

# **9. Interface Form Approval Cost Control**

**Gambar 4.53** *Interface Form Approval Cost Control*

Dalam form yang ditunjukkan oleh gambar 4.53 di atas, user dalam arti manager cost control bisa melihat salah satu detail data *voucher* yang sudah dibuat karyawan sebelumnya untuk dilakukan validasi dengan mencentang salah satu *button approved, pending, atau rejected*. Tetapi sebelumnya sudah divalidasi FAS/FOS/HSE dan juga sudah dilakukan pengecekan kas atau ketersediaan dana oleh sekretaris cost control.

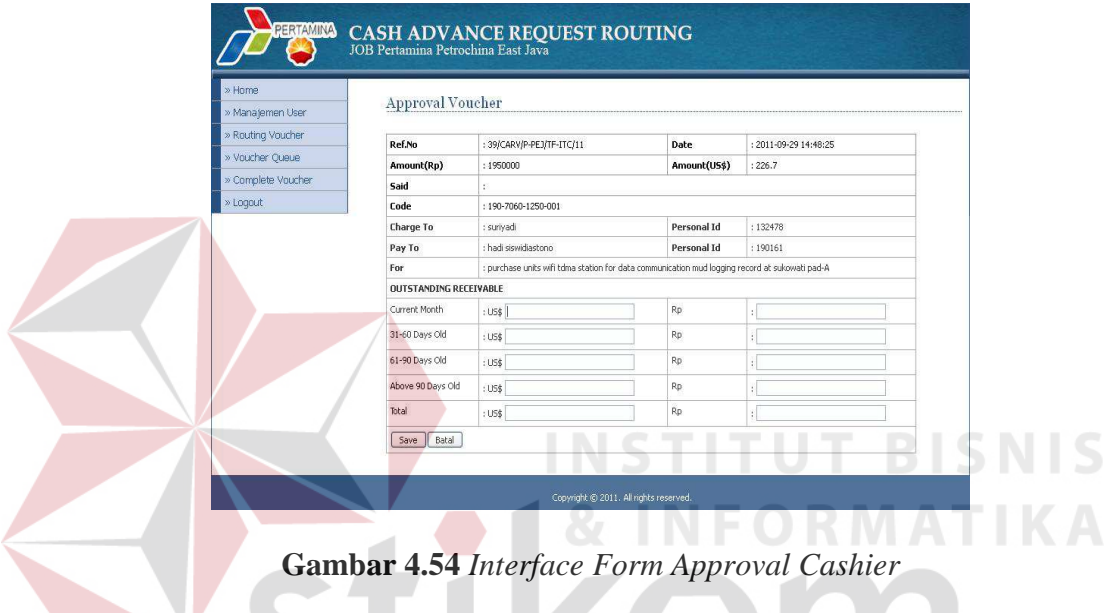

# **10. Interface Form Approval Cashier**

Dalam form yang ditunjukkan oleh gambar 4.54 di atas, user dalam arti bagian cashier bisa melihat detail data *Request Voucher* masuk yang sudah dibuat karyawan sebelumnya. Untuk dilakukan pengisian data tambahan untuk *Voucher Queue* jika dana yang diminta melebihi US\$ 200.

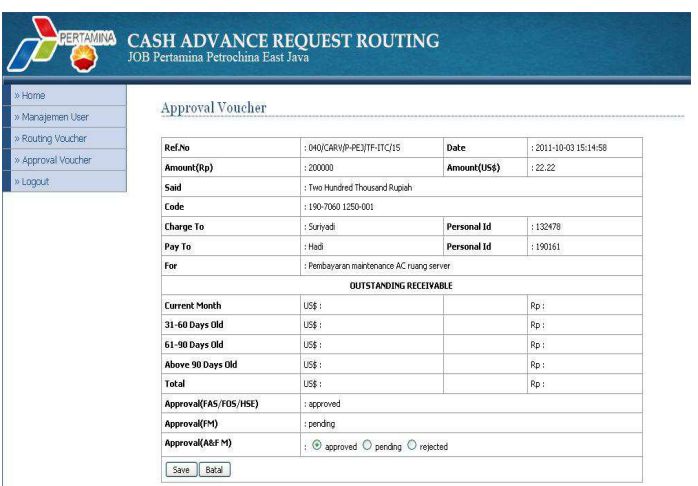

# **11. Interface Form Approval Admin & Finance Manager**

**Gambar 4.55** *Interface Form Approval Admin & Finance Manager* 

Dalam form yang ditunjukkan oleh gambar 4.55 di atas, user dalam arti admin & finance manager bisa melihat salah satu detail data *voucher* yang sudah dibuat karyawan sebelumnya dengan permintaan dana yang melebihi US\$ 200. Untuk melakukan validasi harus mencentang salah satu *button approved, pending, atau rejected*. Tetapi sebelumnya sudah divalidasi FAS/FOS/HSE dan cost control.

ABAYA

# **12. Interface Form Detail Approval Field Manager**

|                    |                               | <b>CASH ADVANCE REQUEST ROUTING</b><br>JOB Pertamina Petrochina East Java |              |                       |  |  |
|--------------------|-------------------------------|---------------------------------------------------------------------------|--------------|-----------------------|--|--|
| » Home             | <b>Approval Voucher</b>       |                                                                           |              |                       |  |  |
| » Manajemen User   |                               |                                                                           |              |                       |  |  |
| » Routing Voucher  | Ref.No                        | : 040/CARV/P-PE3/TF-ITC/15                                                | Date         | : 2011-10-03 15:18:59 |  |  |
| » Approval Voucher | Amount(Rp)                    | : 200000                                                                  | Amount(US\$) | :22.22                |  |  |
| » Loggut           | Said                          | : Two Hundred Thousand Rupish                                             |              |                       |  |  |
|                    | Code                          | : 190-7060 1250-001                                                       |              |                       |  |  |
|                    | <b>Charge To</b>              | : Surivadi                                                                | Personal Id  | : 132478              |  |  |
|                    | Pay To                        | $:$ Hadi                                                                  | Personal Id  | : 190161              |  |  |
|                    | For                           | : Pembayaran maintenance AC ruang server                                  |              |                       |  |  |
|                    | <b>OUTSTANDING RECEIVABLE</b> |                                                                           |              |                       |  |  |
|                    | <b>Current Month</b>          | $US$$ :                                                                   |              | Rp:                   |  |  |
|                    | 31-60 Days Old                | $US$$ :                                                                   |              | Rp:                   |  |  |
|                    | <b>61-90 Days Old</b>         | $US$$ :                                                                   |              | Rp:                   |  |  |
|                    | Above 90 Days Old             | $US$$ :                                                                   |              | Rp:                   |  |  |
|                    | Total                         | $US$$ :                                                                   |              | Rp:                   |  |  |
|                    | Approval(FAS/FOS/HSE)         | : approved                                                                |              |                       |  |  |
|                    | Approval(FM)                  | $\therefore$ $\odot$ approved $\odot$ pending $\odot$ rejected            |              |                       |  |  |
|                    | Approval(A&F M)               | : approved                                                                |              |                       |  |  |

**Gambar 4.56** *Interface Form Detail Approval Field Manager* 

Dalam form yang ditunjukkan oleh gambar 4.56 di atas, user dalam arti field manager bisa melihat salah satu detail data *voucher* yang sudah dibuat karyawan sebelumnya untuk dilakukan validasi dengan mencentang salah satu *button approved, pending, atau rejected*. Tetapi sebelumnya sudah divalidasi FAS/FOS/HSE, cost control, admin & finance manager.

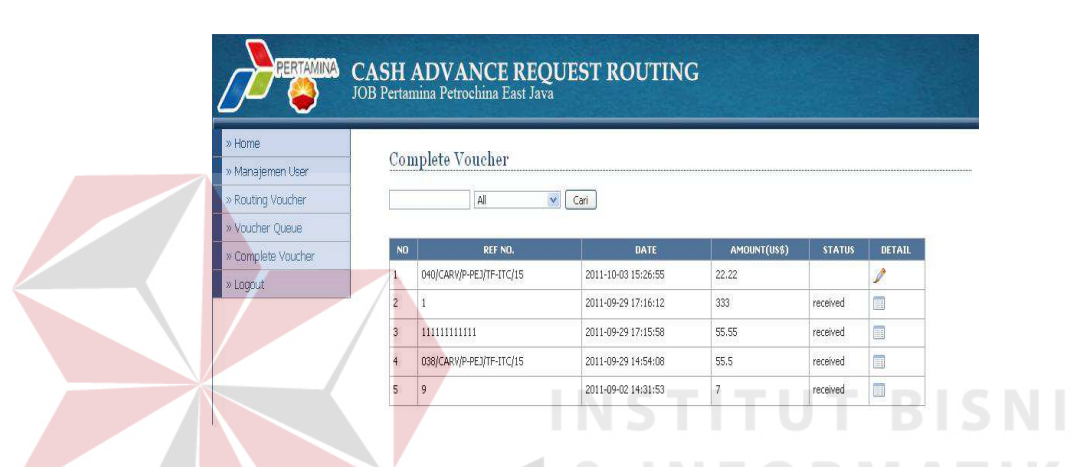

## **13. Interface Form Complete Voucher**

**Gamber 4.57** *Interface Form Complete Voucher*

Dalam form yang ditunjukkan oleh gambar 4.57 di atas, user dalam arti bagian cashier bisa melihat seluruh *Request Voucher* yang masuk. Disini user bisa melihat detail salah satu *voucher* yang belum *received* dengan mengklik detail gambar pensil untuk dilakukan *Complete Voucher*. Terdapat juga kotak *search* digunakan untuk mencari berdasarkan *keyword* yang dimasukkan oleh user.

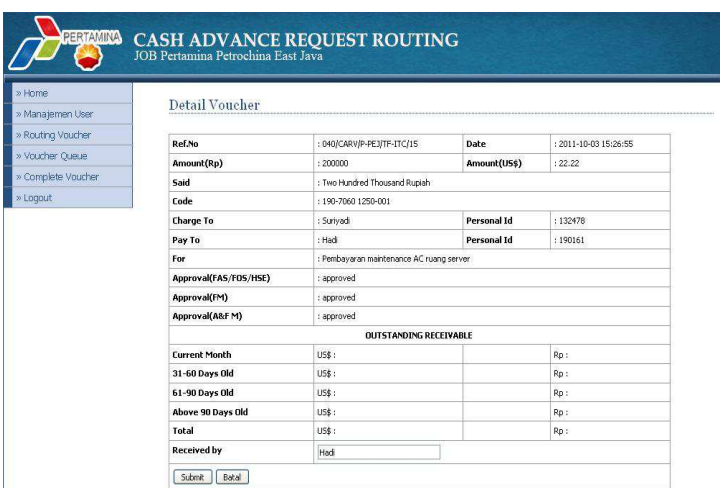

## **14. Interface Form Detail Complete Voucher**

**Gamber 4.58** *Interface Form Detail Complete Voucher*

Dalam form yang ditunjukkan oleh gambar 4.58 di atas user dalam arti bagian cashier bisa melihat salah satu detail data *voucher* yang sudah dibuat karyawan sebelumnya untuk dilakukan *Complete Voucher*. Tetapi sebelumnya sudah divalidasi FAS/FOS/HSE, cost control, admin & finance manager. Nama pengambil dana dan *Complete Voucher* tersebut harus diisikan di kolom *received*. Setelah itu *Complete Voucher* bisa diprint oleh bagian cashier.

SURABAYA

# **15. Interface Form Edit Admin**

| » Home<br>» Manajemen User | User           |                 | CASH ADVANCE REQUEST ROUTING<br>JOB Pertamina Petrochina East Java |                   |               |              |               |
|----------------------------|----------------|-----------------|--------------------------------------------------------------------|-------------------|---------------|--------------|---------------|
| » Manajemen Modul          |                |                 | Tambah User<br>Cari                                                |                   |               |              |               |
| » Routing Voucher          | NO <sub></sub> | <b>USERNAME</b> | <b>NAMA LENGKAP</b>                                                | <b>PERSONALID</b> | LEVEL         | DEPARTMENT   | <b>ACTION</b> |
| » Logout                   | $\mathbf{1}$   | admin           | Paijo                                                              | 11111             | admin         | admin        | 2X            |
|                            | $\overline{2}$ | afm.            | Budi                                                               | 55555             | A&F MANAGER   | afm          | 21X           |
|                            | 3              | cashier         | Mirawati                                                           | 33333             | cashier       | cashier      | 2X            |
|                            | $\ddot{ }$     | cost            | Susi                                                               | 66666             | cost control  | cost control | 2X            |
|                            | 5.             | fas             | Marwoto                                                            | 77777             | FAS/FOS/HSE   | fas          | 21            |
|                            | 6              | field           | Hananto                                                            | 88888             | Field Manager | field        | 21X           |
|                            | $\overline{7}$ | karvawan        | Surivadi                                                           | 44444             | Karyawan      | II           | 2X            |

**Gamber 4.59** *Interface Form Edit Admin*

Dalam form yang ditunjukkan oleh gambar 4.59 di atas, admin bisa melihat data profil semua user, membuat data profil untuk user baru dan disediakan *action* untuk admin agar dapat mengedit ataupun menghapus data profil masing-masing user. Terdapat juga kotak *search* digunakan untuk mencari berdasarkan *keyword* yang dimasukkan oleh user.

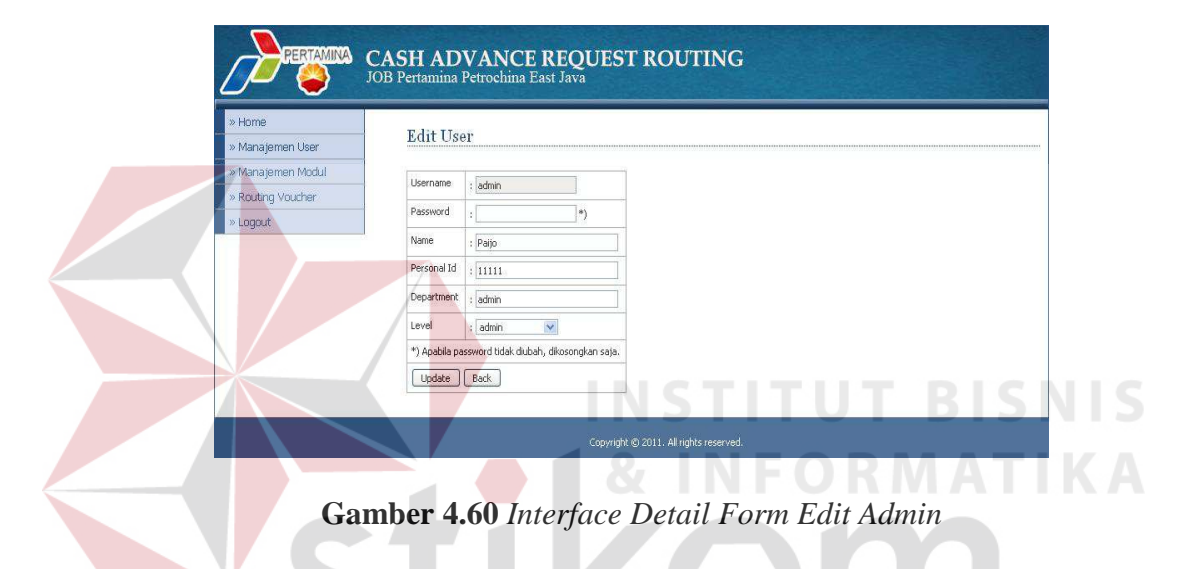

#### **16. Interface Detail Form Edit Admin**

Dalam form yang ditunjukkan oleh gambar 4.60 di atas, admin bisa membuat data profil baru untuk user dan meng*update* data profil untuk user mulai dari *username, password*, nama user, personal ID, departemen, dan level jabatan di perusahaan.